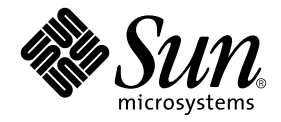

# Solaris 9 Sun™ 硬體平台指南

Sun Microsystems, Inc. 4150 Network Circle Santa Clara, CA 95054 U.S.A. 650-960-1300

文件編號:816-4625-10 2002 年 5 月,修訂版 A

請將您對本文件的意見寄至:docfeedback@sun.com

Copyright 2002 Sun Microsystems, Inc., 4150 Network Circle, Santa Clara, CA 95054 U.S.A. 版權所有。

Sun Microsystems, Inc. 擁有本產品所含之技術的相關智慧財產權。特別是,且無限制,這些智慧財產權可包含一或多項 http://www.sun.com/patents 中列示的美國專利,以及一或多項其他在美國或其他國家的專利或申請中的專利。

本產品或文件按照限制其使用、複製分發和反編譯的授權可進行分發。未經 Sun 及其授權許可頒發機構的書面授權, 不得以任何方式、任何形式複製本產品或本文件的任何部分。

協力廠商軟體,包括字型技術,由 Sun 供應商提供許可和版權。

本產品的某些部分從 Berkeley BSD 系統衍生而來,經 University of California 許可授權。UNIX 是在美國和其他國家的註 冊商標,經 X/Open Company, Ltd. 獨家許可授權。

Sun、Sun Microsystems、Sun 標誌、Solaris、Answerbook、Netra、SunVTS、SunFDDI、Sun HSI/P、Sun HSI/S、 SunForum、Sun ATM、Java 3D、ShowMe TV、Sun StorEdge、Sun Blade、Sun Fire 和 Sun Enterprise 是 Sun Microsystems, Inc. 在美國和其他國家的商標或註冊商標。

所有的 SPARC 商標都按授權許可使用,是 SPARC International, Inc. 在美國和其他國家的商標或註冊商標。具有 SPARC 商標的產品均以 Sun Microsystems, Inc. 開發的架構為基礎。

Adobe® 標誌和 PostScript 標誌為 Adobe Systems, Incorporated. 的商標或註冊商標。

OPEN LOOK 和 Sun™ 圖形使用者介面是 Sun Microsystems, Inc. 為其用戶和授權許可持有人開發的。Sun 承認 Xerox 在 為電腦行業研究和開發可視或圖形使用者介面方面所作出的先行努力。Sun 以非獨佔方式從 Xerox 獲得 Xerox 圖形使用 者介面的授權許可,該授權許可涵蓋實施 OPEN LOOK GUI 且遵守 Sun 的書面許可協議的授權許可持有人。

以下聲明適用於 SunForum™ 3.1: Copyright© DATA CONNECTION LIMITED 2000; TELES AG 2000; 本軟體的某些部 分為 Copyright© 1996-1998 RADVision Ltd.。DATA CONNECTION 為 DATA CONNECTION LIMITED 在美國和其他國 家的註冊商標。

以下聲明適用於 ShowMe TV™ 1.3:本軟體的某些部份可能含有下列協力廠商之程式碼:

Copyright© 1990-93 GROUPE BULL

------------------------

Copyright© 1992 by Stichting Mathematisch Centrum, Amsterdam, The Netherlands. 版權所有

------------------------

Copyright© 1992, 1993, 1994 by Jutta Degener and Carsten Bormann, Technische Universitaet Berlin

------------------------

Copyright© 1993-1994 The Regents of the University of California. 版權所有。

以下聲明適用於 OpenGL 1.2.2:OpenGL® 為 Silicon Graphics, Inc 在美國和其他國家的註冊商標。

以下聲明適用於 Sun Enterprise™ 10000 COD:從 RSA 資料安全性、MD5 訊息解析演算法衍生而來。

本資料按 「現有形式」提供,不承擔明確或隱含的條件、陳述和保證,包括對特定目的或非侵害性的商業活動和適用 性的任何隱含保證,除非這種不承擔責任的聲明是不合法的。

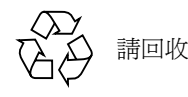

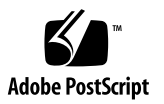

目錄

[前言](#page-8-0) ix

- 1. 從 Solaris [光碟安裝軟體](#page-12-0) 1 [自動安裝](#page-12-1) Solaris 軟體 1 [平台名稱和平台群組](#page-12-2) 1 32 位元核心,200MHz [或更低頻率的](#page-16-0) UltraSPARC 系統預設值 5 [系統核心支援](#page-16-1) 5
- 2. [支援的](#page-18-0) Sun 硬體 7 [支援的平台](#page-18-1) 7
- 3. 從 [Solaris 9 Software Supplement CD](#page-20-0) 安裝軟體 9

安裝 [Supplement CD](#page-21-0) 軟體 10

安裝 Supplement CD [軟體的準備工作](#page-22-0) 11

安裝 [Supplement CD](#page-22-1) 軟體為安裝 Solaris 的一部份 11

使用 [Solaris Web Start](#page-22-2) 安裝 Supplement CD 軟體 11

[使用](#page-23-0) pkgadd 在獨立的系統上安裝 Supplement CD 軟體 12

[驗證測試套裝軟體 \(](#page-27-0)SunVTS 軟體) 16

SunVTS [套裝軟體](#page-28-0) 17

安裝 [SunVTS 1](#page-28-1)7

使用 [SunVTS](#page-28-2) 軟體 17

[OpenGL](#page-28-3) 軟體 17

[支援的平台](#page-28-4) 17

[移除舊版套裝軟體](#page-29-0) 18

OpenGL [套裝軟體](#page-30-0) 19

安裝 [OpenGL](#page-30-1) 19

[安裝套裝軟體後](#page-31-0) 20

[本端繪製意外地慢](#page-31-1) 20

#### PC [啟動器](#page-33-0) 22

[適用對象](#page-33-1) 22

何謂 PC [啟動器?](#page-33-2) 22

PC [啟動器安裝需求](#page-33-3) 22

[系統需求](#page-33-4) 22

PC [啟動器安裝](#page-34-0) 23

配置 PC 啓動器 24

使用 PC 啓動器 26

處理 [Windows](#page-37-1) 檔案 26

[其他功能](#page-38-0) 27

取得 PC 啓動器的輔助說明 28

PC [檔案檢視器](#page-39-1) 28

PC [檔案檢視器](#page-39-2) 28

[支援的檔案格式](#page-39-3) 28

PC [檔案檢視器的限制](#page-40-0) 29

安裝 PC [檔案檢視器](#page-41-0) 30

將 PC [檔案檢視器新增到](#page-41-1) CDE 前面板 30

[ShowMe TV 1.3](#page-41-2) 軟體 30

[ShowMe TV](#page-42-0) 套裝軟體 31

[移除舊版套裝軟體](#page-42-1) 31 安裝 [ShowMe TV 3](#page-42-2)1 [已翻譯的文件資料](#page-42-3) 31 Sun 伺服器適用的 [Sun Remote System Control](#page-44-0) 33 [SunForum](#page-44-1) 33 安裝 [SunForum 3](#page-44-2)3 [線上輔助說明](#page-45-0) 34 包括在 Supplement CD [上的網路配接卡驅動程式](#page-45-1) 34 [安裝驅動程式](#page-45-2) 34 [網路配接卡驅動程式的平台說明](#page-45-3) 34 配置 [VLAN 3](#page-46-0)5 [配置靜態](#page-47-0) VLAN 36 [Java 3D 1.2.1\\_04 API 3](#page-48-0)7 [安裝需求](#page-48-1) 37 安裝 [Java 3D 1.2.1\\_04 API](#page-48-2) 37 [Sun Enterprise 10000 SSP](#page-48-3) 軟體 37 [Sun Enterprise 10000 Capacity on Demand 1.0](#page-48-4) 軟體 37 [Netra ct Platform](#page-49-0) 軟體 38 4. [Supplement CD](#page-50-0) 上的文件 39 Sun [硬體文件集上的](#page-50-1) Solaris 9 39 [Sun Computer Systems](#page-53-0) 線上說明套裝軟體 42 安裝 [Sun Computer Systems](#page-53-1) 線上說明 42 使用 [Sun Computer Systems](#page-54-0) 線上說明手冊 43 [Computer Systems Supplement CD](#page-54-1) 上的其他文件 43 5. Sun 硬體上的 [Power Management 4](#page-56-0)5

[支援的平台與系統識別](#page-56-1) 45

[系統架構識別及預設值設定](#page-58-0) 47

[SPARCstation 4](#page-58-1) 的問題 47

#### 6. [OpenBoot](#page-60-0) 緊急程序 49

標準 (非 USB[\)鍵盤的系統之](#page-60-1) OpenBoot 緊急處理程序 49

具有 USB [鍵盤系統的](#page-61-0) OpenBoot 緊急程序 50

[Stop-A](#page-61-1) 50 [Stop-N](#page-61-2) 等值 50 [Stop-F](#page-62-0) 功能 51 [Stop-D](#page-62-1) 功能 51

#### 7. [Sun Fire 6800/4810/4800/3800](#page-64-0) 系統上的指令 53

[安裝、啟動和中止](#page-64-1) Solaris 作業環境 53

▼ 中止 Solaris [作業環境](#page-65-0) 54

[IP Multipathing \(IPMP\)](#page-65-1) 軟體 54

[Sun StorEdge Traffic Manager](#page-66-0) 軟體 55

[Sun Management Center Software for the Sun Fire 6800/4810/4800/3800 Systems](#page-66-1) 55

[syslog](#page-67-0) 日誌主機 56

[顯示系統配置資訊](#page-67-1) 56

- [prtconf](#page-67-2) 指令 56
- [prtdiag](#page-67-3) 指令 56
- [sysdef](#page-68-0) 指令 57
- [format](#page-68-1) 指令 57
- A. Supplement CD [上的本土化套裝軟體](#page-70-0) 59
	- [日文版的套裝軟體](#page-70-1) 59
	- [德文版的套裝軟體](#page-71-0) 60
	- [義大利文版的套裝軟體](#page-72-0) 61
	- [法文版的套裝軟體](#page-73-0) 62

[西班牙文版的套裝軟體](#page-73-1) 62 [瑞典文版的套裝軟體](#page-74-0) 63

[繁體中文版的套裝軟體](#page-75-0) 64

[簡體中文版的套裝軟體](#page-76-0) 65

[韓文版的套裝軟體](#page-77-0) 66

[索引](#page-78-0) 67

# <span id="page-8-0"></span>前言

《*Solaris 9 Sun* 硬體平台指南》包含了 Solaris™ 9 作業環境支援的 Sun™ 硬體重要資 訊。

本手冊:

- 提供關於在特定平台上安裝 Solaris 9 軟體的指示
- 說明 Sun Computer Systems Supplement CD 中提供的軟體,並解釋如何安裝產品軟體
- 說明影響 Power Management™ 的硬體和軟體需求

注意 – 有關安裝 Solaris 9 作業環境的一般指示,請參考[第一章。](#page-12-3)有關如何安裝 Sun Computer Systems Supplement CD 中包含的軟體資訊以及有關支援硬體的資訊,請參考 第三章,「從 Sun Computer Systems Supplement CD 安裝軟體」。

## 安裝資訊的位置

安裝 Solaris 9 軟體之前,請查看表 [P-1](#page-9-0) 中可能適用於您情況的手冊, 以及表 [P-2](#page-9-1) 中的特 定安裝資訊。

注意 – 所有的 Solaris 和 SPARC 文件資料都可以在 Documentation CD 上找到。所有 Sun 硬體的特定文件資料都可以在 Supplement CD 上找到。某些包裝在一起的產品可在其各 自的 CD 上找到其文件資料。

<span id="page-9-0"></span>表 P-1 相關的說明文件

| 書名               | 說明                                             |
|------------------|------------------------------------------------|
| 《Solaris 9 起點》   | Documentation CD 上此版本的 Solaris 作業環境的<br>主要安裝手冊 |
| 《Solaris 9 安裝指南》 | 包含關於如何在伺服器系統上安裝 Solaris 作業環<br>境的額外資訊          |

#### <span id="page-9-1"></span>表 P-2 特定安裝資料

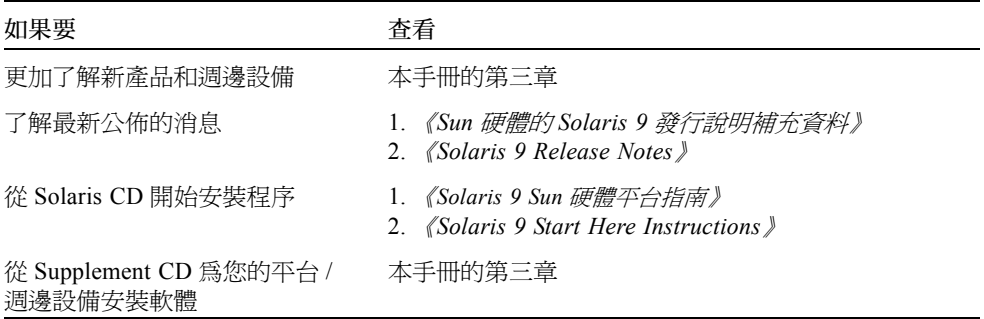

# 本書編排架構如下

本書編排架構如下:

[第一章提](#page-12-4)供如何在特定的 Sun 平台及硬體選件上安裝或升級到 Solaris 9 軟體的額外安 裝指示,以支援 《*Solaris 9* 起點》卡。

[第二章列](#page-18-2)出支援的 Sun 硬體。

[第三章說](#page-20-2)明如何爲 Sun 平台和硬體選項安裝軟體,並說明爲 Sun 硬體使用者提供的增值 軟體。

[第四章說](#page-50-2)明 Supplement CD 上之文件資料的位置與格式。

[第五章說](#page-56-2)明在 Sun 硬體上執行 Power Management 軟體的硬體和軟體需求。

[第六章說](#page-60-2)明適用於部分系統中新的 OpenBoot™ 緊急程序。

[第七章說](#page-64-2)明如何在 Sun Fire™ 6800/4810/4800/3800 系統上安裝 Solaris 9 作業環境。

## 排印慣例

#### 表 P-3 排印慣例

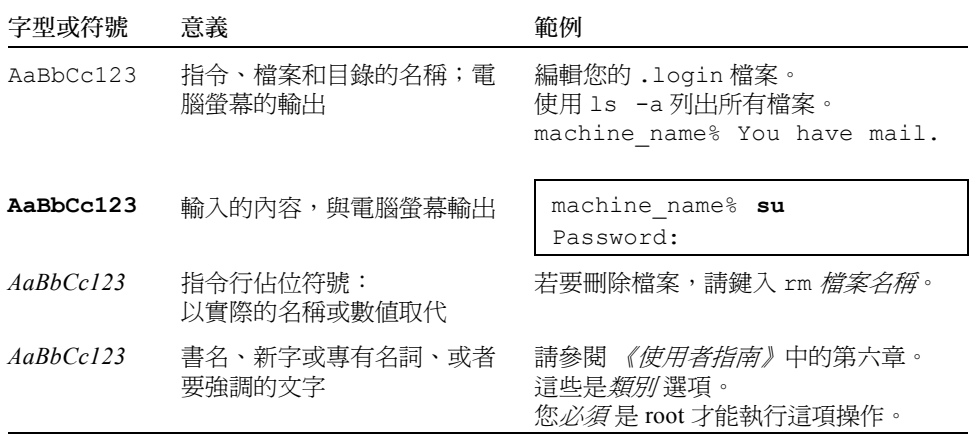

# 線上存取 Sun 出版文件

docs.sun.comSM 網站可讓您在網路上存取 Sun 的技術出版文件。您可以瀏覽 docs.sun.com 歸檔,或者搜尋特定的書名或主題,網址爲:

http://docs.sun.com

# Sun 歡迎您的指教

我們一直致力於改善相關的說明文件,因此歡迎您提出批評和建議。您可以將意見透過 電子郵件寄至:

docfeedback@sun.com

請在您電子郵件的主旨行中加入文件的編號。

# <span id="page-12-4"></span><span id="page-12-3"></span><span id="page-12-0"></span>從 Solaris 光碟安裝軟體

- 第1頁的「自動安裝 Solaris 軟體」
- 第 1 [頁的 「平台名稱和平台群組」](#page-12-2)
- 第5頁的「32位元核心,200MHz [或更低頻率的](#page-16-0) UltraSPARC 系統預設値」
- 第5頁的「系統核心支援」

注意 – 如須取得安裝該 Solaris 版次的指示,請參閱光碟中所提供的 *《起點》*文件。欲 取得更詳盡的指示,請參閱 《*Solaris 9* 安裝指南》。

## <span id="page-12-1"></span>自動安裝 Solaris 軟體

對於表 [1-1](#page-13-0) 中列出的 Sun 硬體,此版本的 Solaris 9 不需要特殊的安裝或升級指示。如果 計畫在 Sun 硬體上執行 Solaris 9 作業環境自動安裝,請參考 《*Solaris 9* 安裝指南》以 符合您的安裝需求。

## <span id="page-12-2"></span>平台名稱和平台群組

如果要執行下列工作之一,則需要了解系統架構 (平台群組):

- 在子網路上設置啓動伺服器
- 新增網路安裝的用戶端 (單機、伺服器、無資料、無磁碟)

如果要撰寫自訂的 JumpStart™ 安裝規則檔案,則需要知道平台名稱。

#### <span id="page-13-0"></span>表 [1-1](#page-13-0) 顯示各種 Sun 硬體系統的平台名稱和平台群組。

#### 表 1-1 Sun 系統的平台名稱

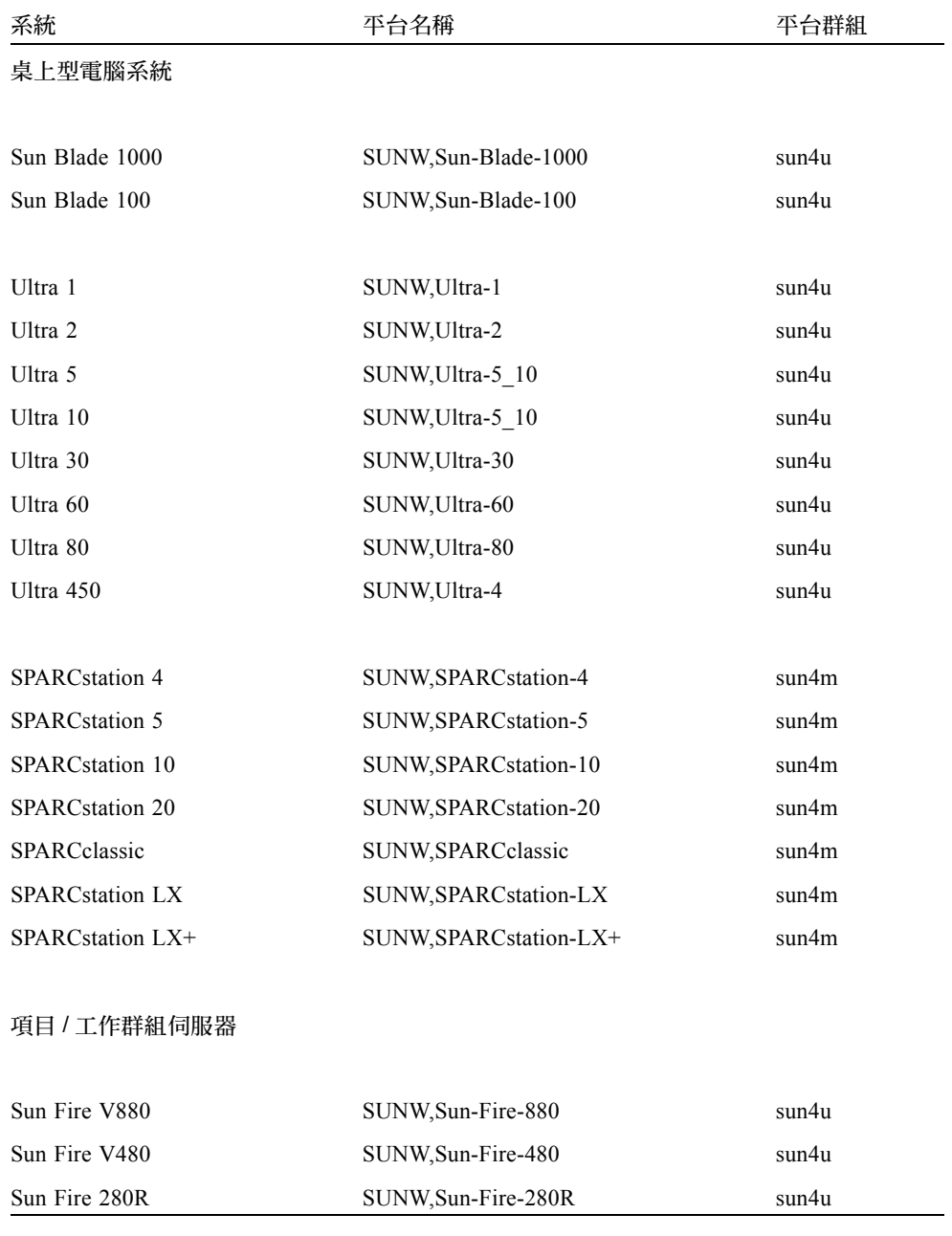

| 系統                       | 平台名稱                 | 平台群組  |
|--------------------------|----------------------|-------|
| Sun Fire V270            | SUNW, Sun-Blade-1000 | sun4u |
| Sun Fire V120            | SUNW,UltraAX-i2      | sun4u |
| Sun Fire V100            | SUNW, UltraAX-i2     | sun4u |
|                          |                      |       |
| Sun Enterprise 420R      | SUNW, Ultra-80       | sun4u |
| Sun Enterprise 220R      | SUNW, Ultra-60       | sun4u |
| Sun Enterprise 450       | SUNW, Ultra-4        | sun4u |
| Sun Enterprise 250       | SUNW, Ultra-250      | sun4u |
| Sun Enterprise 150       | SUNW, Ultra-1        | sun4u |
| Sun Enterprise Ultra 5S  | SUNW, Ultra-5 10     | sun4u |
| Sun Enterprise Ultra 10S | SUNW,Ultra-5 10      | sun4u |
| Sun Enterprise 2         | SUNW, Ultra-2        | sun4u |
| Sun Enterprise 1         | SUNW, Ultra-1        | sun4u |
|                          |                      |       |

表 1-1 Sun 系統的平台名稱 (接上頁)

#### 中型 (Mid-Range/Mid-Frame) 伺服器

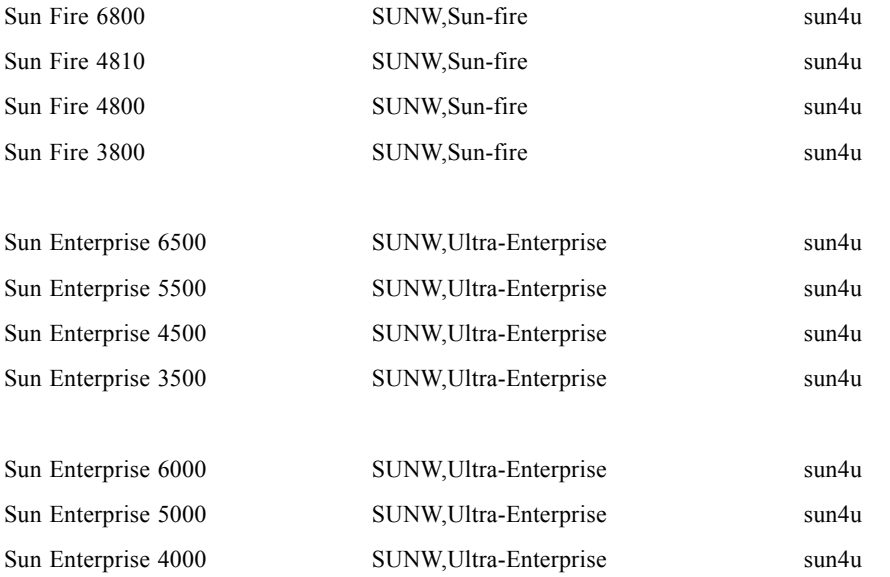

| 系統                    | 平台名稱                         | 平台群組  |
|-----------------------|------------------------------|-------|
| Sun Enterprise 3000   | SUNW, Ultra-Enterprise       | sun4u |
|                       |                              |       |
| 高階伺服器                 |                              |       |
| Sun Fire 15K          | SUNW, Sun-Fire-15000         | sun4u |
| Sun Enterprise 10000  | SUNW, Ultra-Enterprise       | sun4u |
|                       |                              |       |
| Netra 伺服器             |                              |       |
| Netra 20              | SUNW, Netra-T4               | sun4u |
|                       |                              |       |
| Netra T1 AC200/DC200  | SUNW, UltraAX-i2             | sun4u |
| Netra X1              | SUNW, UltraAX-i2             | sun4u |
|                       |                              |       |
| Netra ct800           | SUNW, UltraSPARC-IIi-Netract | sun4u |
| Netra ct400           | SUNW, UltraSPARC-IIi-Netract | sun4u |
| Netra t 1400 和 t 1425 | SUNW, Ultra-80               | sun4u |
| Netra t 1120 和 t 1125 | SUNW, Ultra-60               | sun4u |
| Netra t1 100 和 t1 105 | SUNW, UltraSPARC-IIi-cEngine | sun4u |
|                       |                              |       |

表 1-1 Sun 系統的平台名稱 (接上頁)

請參考 《*Solaris 9* 安裝指南》,以取得關於所有其它系統平台群組的進一步資訊。

# <span id="page-16-0"></span>32 位元核心, 200MHz 或更低頻率的 UltraSPARC 系統預設值

在 200MHz 或更低頻率處理器的 UltraSPARC 系統上,使用者可能執行 64 位元程式而 導致處理器停頓。由於 64 位元的程式不能在 Solaris 32 位元核心上執行,這些系統是預 設成以 Solaris 32 位元核心啟動。

產生該問題的編碼序列非常特殊,且不能由編譯器產生。必須專門撰寫組合語言代碼以 說明該問題。合法的手寫組合語言常式幾乎不可能使用此編碼序列。

如果使用者願意承擔其他人有意或無意執行導致處理器停止程式的風險,則可選擇在這 些系統上執行 Solaris 64 位元核心。

可以鍵入以下指令以決定處理器的速度:

#### **# /usr/sbin/psrinfo -v**

修改 boot 策略檔案可以變更系統原來預設爲 32 位元的核心。編輯 /platform/ *平台* 名稱 /boot.conf 檔案, 使它句会一行名為 ALLOW 64BIT KERNEL ON UltraSPARC 1 CPU 的未註解的變數,將其值設為 true 如下例所示:

ALLOW 64BIT KERNEL ON UltraSPARC 1 CPU=true

請參閱 boot(1M) 以取得關於更改預設核心的詳細資訊。

您還可以購買系統的升級版本;詳情請與 Sun 的代表廠商聯絡。

# <span id="page-16-1"></span>系統核心支援

所有 SPARC 系統皆可執行 32 位元之應用程式。使用較新版 SPARC 處理器的系統 (即,以 UltraSPARC 為基礎之系統)可啟動並執行完整 64 位元核心,此 64 位元核心 允許這些系統同時執行 32 位元及 64 位元應用程式。

執行 64 位元核心的系統需要 64 位元版本的驅動程式及其他可直接載入核心之軟體模 組。少部份應用程式可能需要依賴這些元件,因此需要這些元件的 32 或 64 位元核心版 本。同時 32 位元應用程式無法連結至 64 位元庫,反之亦然。(Solaris 9 作業環境包括 32 位元及 64 位元版之系統庫。)

下列清單表示可執行 64 位元及 32 位元應用程式的系統、可啟動 32 位元核心、64 位元 核心的系統,或啟動 32 位元及 64 位元核心之系統。

僅 32 位元核心 / 驅動程式的平台:

- SPARCclassic, SPARCstation LX
- $\blacksquare$  SPARC station 4, 5, 10, 20
- SPARCengine CP1200

可啟動 32 位元核心 / 驅動程式的 64 位元平台:

注意 – 這些系統在 32 位元核心上支援 32 位元應用程式和驅動程式,而在 64 位元核心 上支援 32 位元或 64 位元應用程式和 64 位元驅動程式。

- Ultra  $1 \cdot 2 \cdot 5 \cdot 10 \cdot 30 \cdot 60 \cdot 80 \cdot 450$
- Sun Enterprise  $1 \cdot 2 \cdot 150 \cdot 220R \cdot 250 \cdot 420R \cdot 450$
- Sun Enterprise  $3000 \cdot 3500 \cdot 4000 \cdot 4500 \cdot 5000 \cdot 5500 \cdot 6000 \cdot 6500$
- Sun Enterprise 10000
- Netra t1 \t1120 \t1125 \t1400 \t1405
- Ultra  $AX \cdot AXi \cdot AXdp \cdot AXmp \cdot AXmp + \cdot AXe$
- SPARCengine CP1400 · CP1500

不支援 32 位元核心 / 驅動程式的 64 位元平台:

- $\blacksquare$  Sun Blade  $100 \cdot 1000$
- $\blacksquare$  Sun Fire 280R  $\cdot$  V480  $\cdot$  V880
- $\blacksquare$  Sun Fire V100  $\cdot$  V120
- Sun Fire  $3800 \cdot 4800 \cdot 4810 \cdot 6800$
- Sun Fire 15K
- Netra  $X1 \cdot T1 \cdot 20$

# <span id="page-18-2"></span><span id="page-18-0"></span>支援的 Sun 硬體

# 支援的平台

Solaris 9 版支援下列 Sun 系統:

<span id="page-18-1"></span>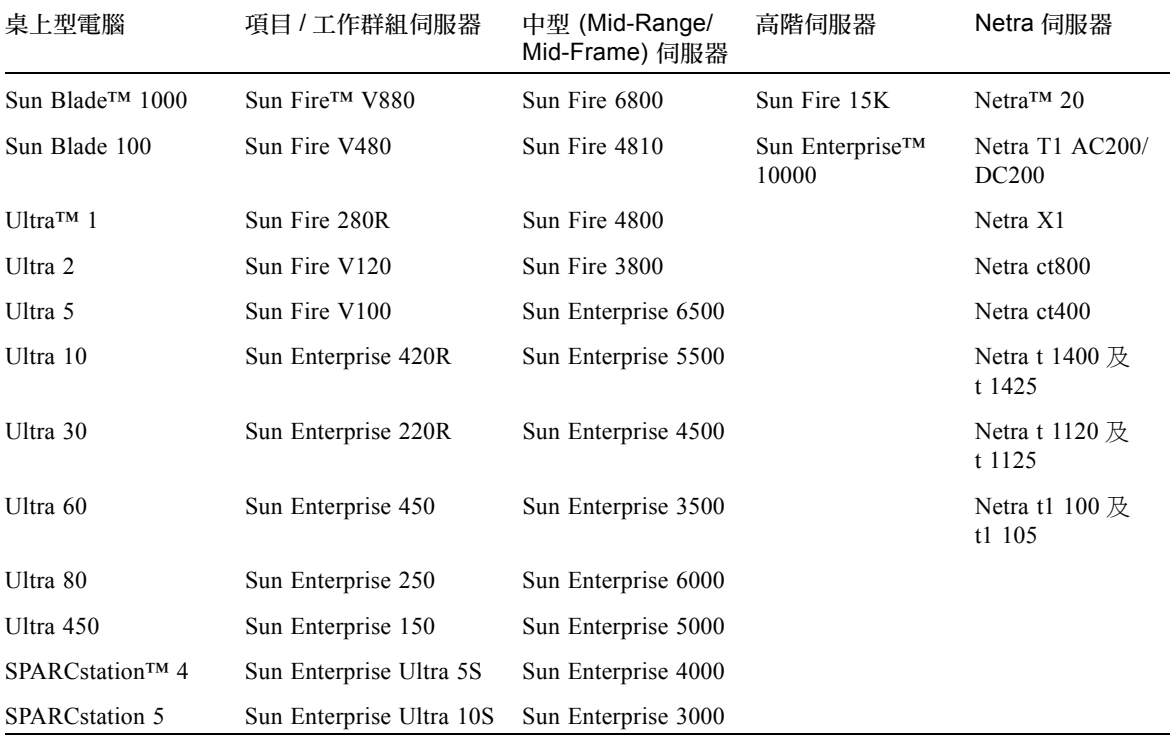

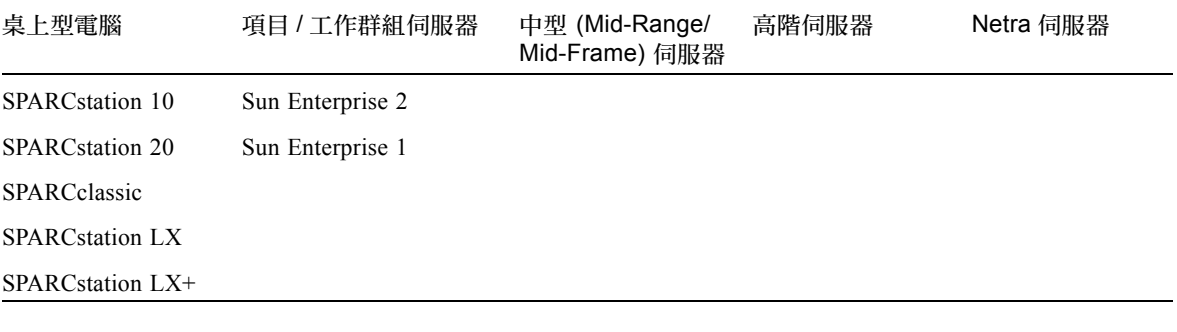

Solaris 9 版支援下列 Sun 主機板層級產品:

- Ultra AX
- Ultra AXi
- CP1400
- CP1500
- UltraAX-MP
- UltraAX-MP+
- UltraAXe
- UltraAX-e2
- CP2020
- CP2040
- CP2060
- CP2080

# <span id="page-20-2"></span><span id="page-20-1"></span><span id="page-20-0"></span>從 Solaris 9 Software Supplement CD 安裝軟體

本章說明貼有 Solaris 9 Software Supplement 之 CD 的軟體內容,本 CD 在此文件中稱為 Supplement CD。該 Supplement CD 中包含下列 Sun 產品的軟體:

- SunVTS™ 5.0 偵錯軟體
- OpenGL® 1.2.2 軟體
- PC launcher/PC file viewer 1.0.1/1.0.1 軟體
- ShowMe TV™ 1.3 軟體
- Sun 硬體線上手冊
- Sun 硬體文件上的 Solaris 9
- SunFDDI™ PCI 3.0 驅動程式和 SunFDDI SBus 7.0 驅動程式
- SunHSI™ PCI 3.0 驅動程式和 SunHSI SBus 3.0 驅動程式
- SunATM™ 5.1 驅動程式
- SunForum<sup>TM</sup> 3.1 軟體
- Remote System Control (RSC) 2.2.1 for Sun Enterprise servers
- Java 3D<sup>TM</sup> 1.2.1 04 軟體
- Sun Enterprise 10000 System Service Processor (系統服務處理器 /SSP) 3.5 軟體
- Sun Enterprise 10000 Capacity on Demand 1.0 軟體
- Sun Fire 880 FC-AL Backplane Firmware 1.0
- Netra ct Platform 1.0 軟體
- Netra t11xx Alarms 2.0 軟體
- Lights Out Management 2.0 軟體
- System Management Services 1.2 軟體

下表列出目前 Solaris 9 中的軟體版本。

| 軟體                                            | Solaris 9    |
|-----------------------------------------------|--------------|
| Capacity on Demand                            | 1.0          |
| Java 3D                                       | $1.2.1\_04$  |
| Netra <sup>™</sup> ct 平台                      | 1.0          |
| Netra t11xx Alarms                            | 2.0          |
| Lights Out Management                         | 2.0          |
| OpenGL                                        | 1.2.2        |
| PC 啓動器、PC 檔案檢視器                               | 1.0.1, 1.0.1 |
| <b>RSC</b>                                    | 2.2.1        |
| ShowMe TV                                     | 1.3          |
| <b>SunATM</b>                                 | 5.1          |
| SunFDDI PCI                                   | 3.0          |
| SunFDDI SBus                                  | 7.0          |
| SunForum                                      | 3.1          |
| SunHSI PCI                                    | 3.0          |
| SunHSI SBus                                   | 3.0          |
| SunVTS                                        | 5.0          |
| Sun Enterprise 10000 System Service Processor | 3.5          |
| Sun Fire 880 FC-AL Backplane Firmware 1.0     | 1.0          |
| <b>System Management Services</b>             | 1.2          |

表 3-1 Solaris 9 Supplement CD 內容

# <span id="page-21-0"></span>安裝 Supplement CD 軟體

有三種從 Supplement CD 上安裝軟體的方法:

- 做爲安裝 Solaris 的一部份
- Solaris Web Start
- pkgadd

## <span id="page-22-0"></span>安裝 Supplement CD 軟體的準備工作

如果已從先前的版本安裝了任何的 Supplement CD 軟體, 在安裝新的軟體之前,您應該 移除與該軟體有關的套裝軟體。

## <span id="page-22-1"></span>安裝 Supplement CD 軟體為安裝 Solaris 的一部份

在安裝 Solaris 的時候,系統會要求您選擇 「預設安裝」或 「自訂安裝」。若要從 Supplement CD 安裝軟體,您必須選擇 「自訂安裝」。系統會提示您選擇想額外安裝的 軟體。

## <span id="page-22-2"></span>使用 Solaris Web Start 安裝 Supplement CD 軟體

在安裝 Solaris 作業環境後, 您可使用 Solaris Web Start 來安裝 Supplement CD 軟體。

▼ 使用 Solaris 安裝 Supplement CD 軟體 Web Start

- 1. 將 Supplement CD 插入 CD-ROM 光碟機。
- 2. 在 shell 中, 鍵入:

```
# cd /cdrom/cdrom0
# ./installer
```
- 3. 當 Solaris Web Start GUI 出現時,選擇「下一步」。
- 4. 請參閱第 11 [頁的表](#page-22-3) 3-2。在 Solaris Web Start 一欄中,軟體標示為 「預設安裝」或是 「選擇性的」。
	- a. 若您想要安裝所有預設安裝的軟體,按一下 「 預設安裝 」,然後按一下 「 下一步 」。
	- b. 若只想安裝部份的軟體產品,按一下 「自訂安裝」,然後按一下 「下一步」。選取 您想安裝的軟體,然後按一下 「下一步」。

<span id="page-22-3"></span>

| 軟體                 | Solaris Web Start |
|--------------------|-------------------|
| SunVTS 5.0 軟體      | 預設安裝              |
| OpenGL $1.2.2$ 軟體  | 預設安裝              |
| PC 啓動器和 PC 檔案檢視器軟體 | 預設安裝              |

表 3-2 Supplement 軟體安裝

| 軟體                                                           | Solaris Web Start |
|--------------------------------------------------------------|-------------------|
| Sun 硬體文件上的 Solaris 9                                         | 預設安裝              |
| SunHSI PCI 驅動程式                                              | 預設安裝              |
| SunATM 驅動程式                                                  | 預設安裝              |
| SunForum 軟體                                                  | 預設安裝              |
| Java 3D 1.2.1_04 軟體                                          | 預設安裝              |
| Remote System Control 2.2.1 (RSC) for Sun Enterprise Servers | 預設安裝              |
| ShowMe TV 1.3 軟體                                             | 選擇性的              |
| SunFDDI 驅動程式                                                 | 選擇性的              |
| SunHSI SBus 驅動程式                                             | 選擇性的              |
| Sun Enterprise 10000 SSP 3.5 軟體                              | 選擇性的              |
| Capacity On Demand (COD) 1.0 軟體                              | 選擇性的              |
| Netra ct Platform 軟體                                         | 選擇性的              |
| Netra t11 Alarms 軟體                                          | 選擇性的              |
| Lights Out Management 軟體                                     | 選擇性的              |
| Sun Fire 880 FC-AL Backplane Firmware 1.0                    | 選擇性的              |
| <b>System Management Services</b>                            | 選擇性的              |

表 3-2 Supplement 軟體安裝 (接上頁)

## <span id="page-23-0"></span>使用 pkgadd 在獨立的系統上安裝 Supplement CD 軟體

- ▼ 使用 pkgadd 從 Supplement CD 安裝支援產品的套裝軟體
	- 1. 將 Supplement CD 插入 CD-ROM 光碟機。 顯示 「檔案管理員」視窗。
	- 2. 在 shell 中, 使用 su 指令和超級使用者密碼變成超級使用者。

3. 鍵入:

# **/usr/sbin/pkgadd -d /cdrom/cdrom0/** 目錄 **/product** 套裝產品名稱

或:

# **cd /cdrom/cdrom0/** 目錄 **/product** # **pkgadd -d .** 套裝軟體名稱

其中日錄 為表 [3-3](#page-24-0) 中的軟體產品目錄,產裝軟體名稱為表 3-3 中的套裝軟體名稱。

選項 -d 的變數應該是到裝置或目錄的完整路徑名稱。如果不指定套裝軟體所在的裝 置,pkgadd 將檢查預設的排存目錄 (/var/spool/pkg)。如果該目錄下沒有此套裝軟 體,安裝將無法進行。

如需安裝特定的產品,請選擇相對應的套裝軟體:

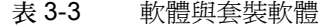

<span id="page-24-0"></span>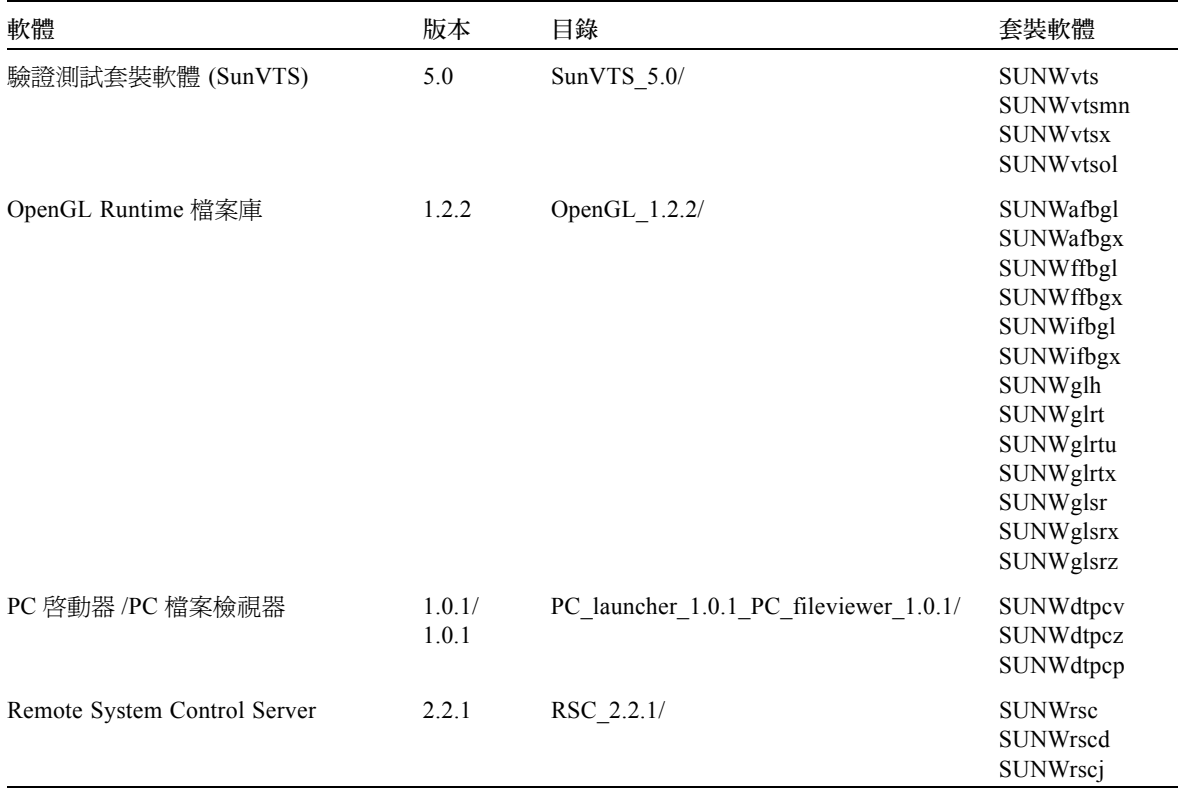

| 軟體                       | 版本       | 目錄                            | 套裝軟體                                                                                                    |
|--------------------------|----------|-------------------------------|----------------------------------------------------------------------------------------------------|
| ShowMe TV                | 1.3      | ShowMeTV_1.3/                 | SUNWsmtvh<br><b>SUNWsmtvr</b><br>SUNWsmtvt<br><b>SUNWsmtvu</b>                                                                                                    |
| SunForum                 | 3.1      | SunForum 3.1                  | SUNWdat<br>SUNWdatu                                                                                                    |
| SunFDDI PCI 驅動程式         | 3.0      | SunFDDI_PCI_3.0/              | SUNWpfd<br>SUNWpfh<br>SUNWpfm<br>SUNWpfu                                                                                                    |
| SunFDDI SBus 驅動程式        | $7.0\,$  | SunFDDI_SBus_7.0/             | SUNWnfd<br>SUNWnfh<br>SUNWnfm<br>SUNWnfu                                                                                                    |
| SunHSI PCI 驅動程式          | 3.0      | SunHSI_PCI_3.0/               | SUNWhsip<br>SUNWhsipm<br>SUNWhsipu                                                                                                    |
| SunHSI SBus 驅動程式         | 3.0      | SunHSI_SBus_3.0/              | SUNWhsis<br>SUNWhsism<br>SUNWhsisu                                                                                                    |
| Java 3D                  | 1.2.1 04 | Java3D 1.2.1 04/              | SUNWj3doc<br>SUNWj3dem<br>SUNWj3drt<br>SUNWj3dut                                                                                                    |
| SunATM 5.1               | 5.1      | SunATM $5.1/$                 | SUNWatm<br>SUNWatma<br>SUNWatmu                                                                                                    |
| Sun Enterprise 10000 SSP | 3.5      | System Service Processor 3.5/ | <b>SUNWsspue</b><br>SUNWsspst<br><b>SUNWsspr</b><br>SUNWssppo<br>SUNWsspop<br>SUNWsspob<br>SUNWsspmn<br>SUNWsspid<br>SUNWsspfp<br>SUNWsspdr<br>SUNWsspdo<br>SUNWsspdf<br>SUNWuessp |

表 3-3 軟體與套裝軟體 (接上頁)

| 軟體                                                  | 版本    | 目錄                                             | 套裝軟體                                                                                                    |
|-----------------------------------------------------|-------|------------------------------------------------|----------------------------------------------------------------------------------------------------|
| Sun Enterprise 10000 Capacity On<br>Demand (COD) 軟體 | 1.0   | Capacity on Demand 1.0/                        | SUNWcod<br>SUNWcodbk<br>SUNWcodmn                                                                                                    |
| Netra ct Platform 軟體                                | 1.0   | Netra ct Platform 1.0/                         | SUNW2jdrt<br><b>SUNWctac</b><br>SUNWcteux<br>SUNWctevx<br>SUNWctmgx                                                                                                    |
| Netra t11xx Alarms 軟體                               | $2.0$ | Netra t11xx Alarms 2.0/                        | SUNWtsalm<br>SUNWtsalr<br>SUNWtsalu                                                                                                    |
| Lights Out Management 軟體                            | 2.0   | Netra Lights Out Management 2.0/               | SUNWlomm<br>SUNWlomr<br>SUNWlomu                                                                                                    |
| Sun Fire 880 FC-AL 背面板韌體                            | 1.0   | Sun Fire_880_FC-<br>AL Backplane Firmware 1.0/ | SUNWfcbpl.u                                                                                                    |
| <b>System Management Services</b>                   | 1.2   | System Management Services 1.2                 | SUNWSMSdf<br>SUNWSMSjh<br>SUNWSMSlp<br>SUNWSMSmn<br><b>SUNWSMSob</b><br>SUNWSMSod<br><b>SUNWSMSop</b><br>SUNWSMSpd<br>SUNWSMSpo<br>SUNWSMSpp<br><b>SUNWSMSr</b><br><b>SUNWSMSsu</b><br>SUNWscdvr.u<br>SUNWufrx.u<br>SUNWufu |
| Solaris On Sun Hardwre<br>Documentation             | 1.0   | Solaris On Sun Hardware<br>Documentation       | SUNWDhshw<br>SUNWDpshw                                                                                                    |

表 3-3 軟體與套裝軟體 (接上頁)

如未仕女装套彩軟體時遇到問題,將顯不該問題的訊息,並伴随如下提不:

您是否要繼續安裝?

可選的回應包括:yes、no 或 quit。

# <span id="page-27-0"></span>驗證測試套裝軟體 (SunVTS 軟體)

SunVTS 驗證測試套裝軟體是專用於測試 Sun 硬體的診斷工具。透過進行多個診斷硬體 測試,SunVTS 軟體校驗 32 位元或 64 位元 Solaris 作業環境中多數 SPARC 硬體控制器 和裝置的連接和功能。

SunVTS 為程式員提供基礎架構以開發自己的測試產品並可以使用 SunVTS 介面來執行 這些測試。

您可以在 Supplement CD 上找到 SunVTS 應用程式的軟體。要使用 SunVTS 軟體,請參 考 《*SunVTS 5.0 User's Guide*》、《*SunVTS 5.0 Test Reference Manual*》和 《*SunVTS Quick Reference Card*》。

表 [3-4](#page-27-1) 說明 SunVTS 環境的主要功能。

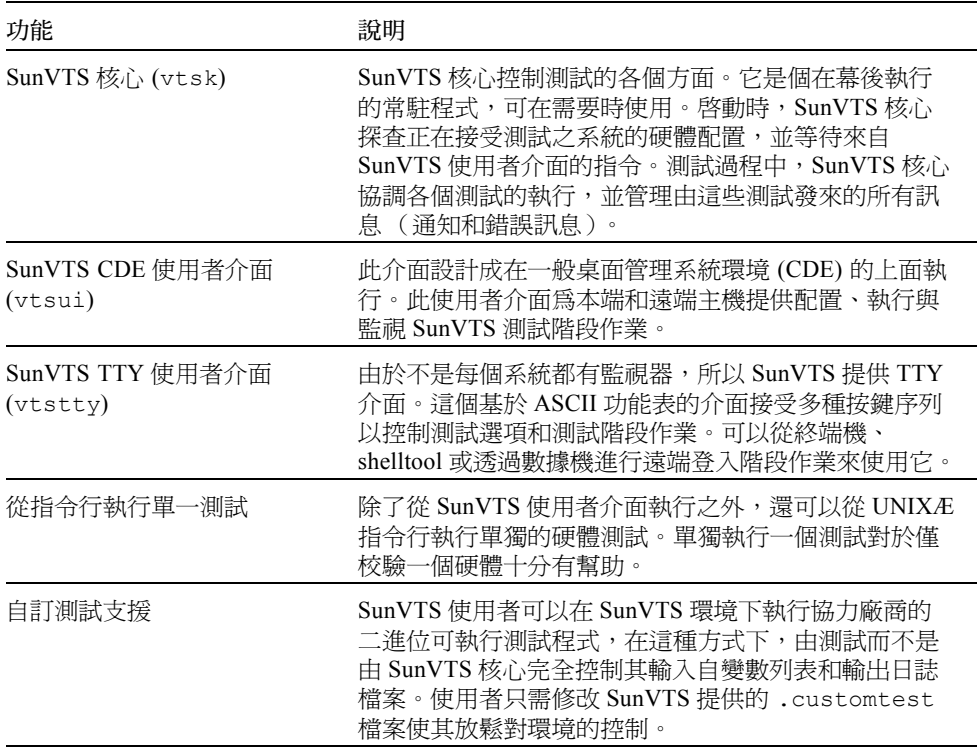

<span id="page-27-1"></span>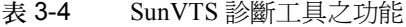

## <span id="page-28-0"></span>SunVTS 套裝軟體

表 [3-5](#page-28-5) 提供執行 SunVTS 診斷工具所需的 SunVTS 套裝軟體的清單。

<span id="page-28-5"></span>表 3-5 Supplement CD 上的本土化套裝軟體

| 包括的套裝軟體   | 名稱           | 說明                             |
|-----------|--------------|--------------------------------|
| SUNWyts   | 驗證測試套裝軟體     | SunVTS 核心、使用者介面 (UI)、測試<br>和工具 |
| SUNWytsmn | 驗證測試套裝軟體線上手冊 | SunVTS 公用程式 / 二進位檔案的線上<br>手冊   |
| SUNWytsx  | 驗證測試套裝軟體     | 64 位元驗證測試套裝軟體                  |

## <span id="page-28-1"></span>安裝 SunVTS

請參閱第 10 頁的 「安裝 [Supplement CD](#page-21-0) 軟體」。

### <span id="page-28-2"></span>使用 SunVTS 軟體

如需使用 SunVTS 軟體,請參考 Solaris 9 on Sun Hardware 集中的 《*SunVTS 5.0 User's Guide*》。有關 SunVTS 測試和快速參考的訊息,請參考 《*SunVTS 5.0 Test Reference Manual*》和 《*SunVTS Quick Reference Card*》。

# <span id="page-28-3"></span>OpenGL 軟體

用於 Solaris 的 Sun OpenGL 軟體是 Sun 對 OpenGL 應用程式介面 (API) 的補充。 OpenGL API 是符合企業標準、不區分廠商的圖形程式庫。它提供一組小型的低階幾何 基本單位和許多基本與進階的 3D 繪製功能,如模型製作轉換、描影法、明暗分佈、平 滑化、紋理映射、模糊處理和 alpha 合成等。

## <span id="page-28-4"></span>支援的平台

用於 Solaris 的 Sun OpenGL 1.2.2 軟體支援下列裝置:

- Creator Graphics、Creator3D Graphics、Elite3D Graphics 和 Expert3D Graphics— OpenGL 功能由硬體加速。
- SX、GX、GX+、TGX、TGX+、S24—OpenGL 功能由軟體執行。
- OpenGL 1.2.2 軟體支援所有配有下列顯示卡的 Sun SPARC 系統:TCX、SX、GX、 Creator、Elite3D 和 Expert3D 系列的顯示卡。其中包括 Ultra 桌上型機器、Sun Enterprise 和所有傳統的 SPARCstation 系列。

## <span id="page-29-0"></span>移除舊版套裝軟體

如果系統上裝有用於 Solaris 之 Sun OpenGL 套裝軟體的舊版本,必須使用 pkgrm 指令 加以移除。

#### ▼ 移除舊版套裝軟體

1. 使用 pkginfo 指令檢查是否安裝有任何舊版本的 OpenGL 套裝軟體。

pkginfo | egrep -i "OpenGL" 指令列出所有已安裝的 OpenGL 套裝軟體。

```
% pkginfo | egrep -i "OpenGL"
application SUNWffbgl Creator Graphics (FFB) OpenGL Support
application SUNWglrt OpenGL Runtime Libraries
application SUNWglrtu OpenGL Platform Specific Runtime Libraries
application SUNWglwrt OpenGL Widget Library
application SUNWafbgl Loadable pipeline for UPA Bus Elite3D graphics
application SUNWgldoc Solaris OpenGL Documentation and Man Pages
application SUNWqlh Solaris OpenGL Header Files
application SUNWglut Solaris OpenGL Utilities and Example Programs
application SUNWglwh Solaris OpenGL Widget Header Files
```
2. 要移除套裝軟體,先變成超級使用者:

```
% su
Password: 超級使用者密碼
```
3. 執行 pkgrm 以移除所有現存用於 Solaris 套裝軟體的 Sun OpenGL 軟體。

# **pkgrm SUNWglrt SUNWglh...**

## <span id="page-30-0"></span>OpenGL 套裝軟體

表 [3-6](#page-30-2) 列出與用於 Solaris 的 Sun OpenGL 軟體一起提供的套裝軟體。

<span id="page-30-2"></span>表 3-6 OpenGL 套裝軟體

| 套裝軟體名稱    | 說明                                             | 預設安裝位置                                         |
|-----------|------------------------------------------------|------------------------------------------------|
| SUNWqlh   | OpenGL 標題檔案                                    | /usr                                           |
| SUNWqlrt  | OpenGL 用戶端執行期間庫                                | /usr/openwin/lib                               |
| SUNWqlsr  | OpenGL 通用 SPARC 軟體供應者                          | /usr/openwin/lib                               |
| SUNWqlrtu | UltraSPARC™ 適用的 OpenGL 庫                       | /usr/openwin/platform/<br>sun4u/lib/GL         |
| SUNWqlsrz | OpenGL UltraSPARC 軟體供應者                        | /usr/openwin/platform/<br>sun4u/lib/GL         |
| SUNWafbgl | Elite3D 圖形加速卡的 OpenGL 裝置<br>管道                 | /usr/openwin/lib/GL/<br>devhandlers            |
| SUNWffbql | Creator 和 Creator3D 圖形加速卡的<br>OpenGL 裝置管道      | /usr/openwin/lib/GL/<br>devhandlers            |
| SUNWifbql | Expert3D 圖形加速卡的 OpenGL 裝<br>置管道                | /usr/openwin/lib/GL/<br>devhandlers            |
| SUNWqlrtx | SUN OpenGL 64 位元執行期間庫                          | /usr/openwin                                   |
| SUNWqlsrx | OpenGL 64 位元 UltraSPARC 軟體<br>供應者              | /usr/openwin/platform/<br>sun4u/lib/sparcv9/GL |
| SUNWafbqx | Elite3D 圖形加速卡的 OpenGL 64<br>位元裝置管道             | /usr/openwin/lib/<br>sparcv9/GL/devhandlers    |
| SUNWffbqx | Creator 和 Creator3D 圖形加速卡的<br>OpenGL 64 位元裝置管道 | /usr/openwin/lib/<br>sparcv9/GL/devhandlers    |
| SUNWifbgx | Expert3D 圖形加速卡的 OpenGL 64<br>位元裝置管道            | /usr/openwin/lib/<br>sparcv9/GL/devhandlers    |

## <span id="page-30-1"></span>安裝 OpenGL

請參閱第 10 頁的 「安裝 [Supplement CD](#page-21-0) 軟體」。

#### <span id="page-31-0"></span>安裝套裝軟體後

安裝套裝軟體後,請執行以下步驟:

#### ▼ 驗證套裝軟體的安裝

- 1. 退出視窗系統並重新啟動,這樣視窗系統中將載入新安裝的 GLX 伺服器延伸。
- 2. 如需驗證 OpenGL 庫是否已正確安裝,請執行 ogl\_install\_check。

ogl\_install\_check 測試程式列印所用的 OpenGL 庫和繪製程式的版本,並繪製一 個旋轉的輪子。程式在 UltraSPARC Creator3D 上執行時會有如下輸出結果:

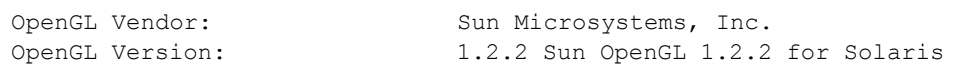

基於診斷的目的,若發現 Solaris OpenGL 軟體的問題請注意下列之值:

```
OpenGL Renderer: Creator 3D, VIS
OpenGL Extension Support: GL EXT texture3D
                           GL SGI color table
                           GL SUN geometry compression
                            GL_EXT_abgr
                           GL EXT rescale normal
OpenGL GLX Server: Detail Status Report
     GLX: Context is direct.
 GLX: OpenGL Rendering in use
 GLX: Double Buffering in use
 GLX: Color Buffer (GLX_BUFFER_SIZE) = 24 bits
GLX: Depth Buffer (GLX DEPTH SIZE) = 28 bits
 GLX: Stencil Buffer (GLX_STENCIL_SIZE) = 4 bits
 GLX: RGBA (True Color/Direct Color) Visual in use
OpenGL Library: Detail Status Report
     Number of color bits (R/G/B/A): 8/8/8/0
     Frame Buffer Depth (GL_DEPTH_BITS):28
```
#### <span id="page-31-1"></span>本端繪製意外地慢

如果可能,用於 Solaris 的 Sun OpenGL 軟體將越過 X 伺服器,直接繪製到顯示卡。這 是經由 Sun 的 DGA 機制鎖定螢幕的部分區域而實現的。但是,Solaris 安全性功能僅允 許初始登入到視窗系統的使用者使用 DGA 鎖定螢幕的部分區域。僅只視窗系統的擁有 者可以存取 DGA。

如果在本端繪製時發現性能不佳,可能肇因於此 Solaris 的安全性功能。例如,如果啓 動視窗系統,而工作站上的另一個使用者使用 su 更改為該使用者自己的環境,則應用 程式將不經由 DGA 執行, 即使第二個使用者在本端執行應用程式。

如果發現本端繪製速度很慢,執行 ogl\_install\_check 診斷程式 (位於 /usr/openwin/demo/GL)以確定應用程式是否經由 DGA 執行。如果 ogl\_install\_check 程式提供的 OpenGL GLX 伺服器狀態報告表明 GLX 環境是間 接的,請編輯登入權限使所有使用者能存取 DGA。

如需賦予所有本端使用者存取 DGA 的權限,請執行以下步驟:

#### ▼ 賦予所有本端使用者存取 DGA 的權限

1. 成為超級使用者:

```
% su
Password: 超級使用者密碼
```
2. 編輯權限,以允許對下列裝置進行整體讀 / 寫存取權限:

% **chmod 666 /dev/mouse /dev/kbd /dev/sound/\* /dev/fbs/\***

這將使所有使用者能在目前視窗系統階段作業期間存取 DGA (依據 X 授權,請參見  $xhost(1)$ )。

3. 編輯 /etc/logindevperm 檔案並將檔案中列出所有裝置的預設權限更改為 0666 以 允許進行整體的讀 / 寫存取。

例如,在 logindevperm 中,下列各行中將 0600 更改為 0666,因此下次登入並重新 啟動視窗系統時它仍可由所有使用者存取。

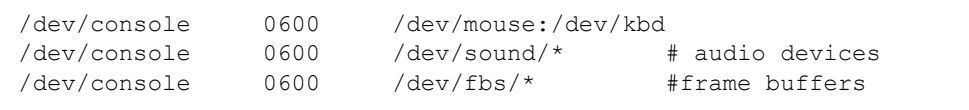

請注意,您的系統不再安全。

## <span id="page-33-0"></span>PC 啓動器

### <span id="page-33-1"></span>適用對象

PC 啟動器是針對可存取基於 Windows 98、ME、NT、或 2000 之 PC 環境的 Solaris 使 用者而設計的。

### <span id="page-33-2"></span>何謂 PC 啟動器?

PC 啟動器透過在 PC 環境中啟動相關 Windows 應用程式與檔案,使您可檢視及編輯 PC 檔案和附件。PC 啟動器使您可啟動在 Windows 環境下建立的附件和檔案。

## <span id="page-33-3"></span>PC 啟動器安裝需求

■ Solaris 9 Software Supplement CD

若您沒有 Supplement CD,請與 Sun 的服務代表聯絡。

### <span id="page-33-4"></span>系統需求

Sun 工作站

- Solaris 9 作業環境
- $\blacksquare$  CDE 1.5
- 32 MB RAM

具有下列各項之一的網路 PC 環境:

- SunPCi<sup>TM</sup>  $\div$
- 軟體環境
- 具有 Windows 98、ME、NT 或 2000 的 PC 硬體 (PCNFS™/Solstice™ 網路用戶端)

#### <span id="page-34-0"></span>PC 啓動器安裝

#### SunPCi 需求

為了使 PC 啟動器能夠運作,SunPCi 及其主機工作站必須能透過執行 ping 指令藉由呼 叫 「名稱」的方式互相連接。如需進行此項作業,您必須有:

- 兩者之間的 IP 連線。
- 在兩者上分別設定服務名稱 ( 正在使用的任何一種 ),如此可互相杳出對方的名稱 並取得其 IP 位址。

由於 SunPCi 的網路架構及它和主機共享乙太網路存取的方式,使得 SunPCI 與主機無 法在網路上看到對方。

如需解決這個問題,在同一子網路上使用任一 IP 路由系統 (「真正」的路由器、另一 個 Sun 系統、NT 系統等)以作為代理路由器。

注意 – 您必須具備可存取所選 IP 路由器的帳號,因爲您必須在其上新增兩條路由。

例如,以下列設定為基礎:

- $\blacksquare$  SunPCi IP = 10.0.0.1
- 主機工作站 IP = 10.0.0.2
- 路由器 IP = 10.0.0.3

您需要進行下列步驟:

1. 在主機工作站上執行: route add 10.010.1 10.0.0.3 0

注意 – 您可增加 /etc/rc 使此項步驟在每次重新開機時進行。

2. 在路由代理中執行:

route add 10.0.0.2 10.0.0.3 0

route add 10.0.0.1 10.0.0.3 0 (或等值路由)

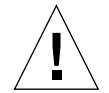

警告 – 為使其產生作用,您必須依此種方式在所有的三個系統上增加路由。*請勿* 假設 「標準網路預設路由器」或任何其他裝置會提供類似的功能,它們並不提供此類功能。

在完成後,驗證 SunPCi 可透過以 IP 為參數的 ping 指令連上主機,且主機亦可以此種 方式連上 SunPCi。若可成功運作,請確認系統可透過以名稱為參數的 ping 指令互相連 接;如果不行,則請在適當的名稱服務中加入項目。在 UNIX 上的名稱服務有 DNS 或

/etc/hosts。Windows 則可使用 DNS 或主機檔案。請洽詢系統管理員,依據您的設 定增加這些項目。一旦系統可透過以名稱為參數的 ping 指令互相連接,PC 啟動器即會 安裝。

關於 SunPCi 安裝的進一步協助,請參考下列出版品:

- *《SunPCi 安裝手冊》*
- 《*SunPCi* 版本注意事項》
- 《*SunPCi 2.1 Windows NT Installation Guide*》

#### 安裝 PC 啟動器套裝軟體

請參閱第 10 頁的 「安裝 [Supplement CD](#page-21-0) 軟體」。

#### <span id="page-35-0"></span>配置 PC 啓動器

透過在 PC 啟動器 Configuration 視窗上的三個指定設置步驟來配置 PC 啟動器。

在配置之前,必須具有下列各項:

- 網路主機名稱以及 Solaris 與 Windows 環境之間的網路連接。
- 在 Windows 環境中對應的 UNIX 主目錄。

#### ▼ 為 PCi 配置 PC 啓動器

- 1. 從 CDE 工具列上,啓動 「 應用程式管理者 」。
- 2. 按一下 「桌面控制」 (Desktop controls) 下的 「配置 PC 啟動器」 (Configure PC launcher)。顯示 PC 啟動器 「配置」 (Configuration) 視窗。回答下列三個步驟中的 問題。

a. 板上的 PC 模擬器和 SunPCI (預設)

- b. 輸入您的 Sun Pci 的主機名稱 (預設)
- c. 讓 PC 模擬器處理檔案
- 3. 按一下 「確定」 (OK)。

注意 – 可連按兩下開啟 PC 類型的文件以透過 Sun PCi 卡檢視及編輯。若想進行 「快 速」檢視,選取 「讓 Solaris 處理檔案」 (Let Solaris handle the file) 啟動 PC 檔案檢視 器。若要編輯,使用滑鼠右鍵並選擇 「在模擬器開啟」 (Open In Emulator)。

4. 從 SunPCi,執行 h: \.dt\bin\win9x\intel\sdtpcactiond.exe。此步驟假設 h: 已對應到您的 UNIX 主目錄。
#### ▼ 為軟體環境配置 PC 啓動器

- 1. 從 CDE 工具列上,啓動 「應用程式管理者」。
- 2. 按一下 「桌面控制」 (Desktop controls) 下的 「配置 PC 啟動器」 (Configure PC launcher),然後選擇或輸入下列各項:
	- a. 板上的 PC 模擬器和 SoftWindows。
	- b. 主機名稱

c. 讓 Solaris 處理檔案

注意 – 可連按滑鼠右鍵兩下開啟 PC 類型文件以檢視或編輯。若在配置 PC 啟動器時選 擇了「讓 Solaris 處理檔案」 (Let Solaris handle the file),則連按兩下檔案將啓動 PC 檔 案檢視器。

- 3. 按一下 「確定」 (OK)。
- 4. 從軟體環境執行:

**h: \.dt\bin\win9x\intel\sdtpcactiond.exe**

此步驟假設 h: 已對應到您的 UNIX 主目錄。

#### ▼ 為桌上型 PC 配置 PC 啓動器

- 1. 從 CDE 工具列上,啓動「應用程式管理者」 (Application Manager)。
- 2. 按一下 「桌面應用程式」 (Desktop Applications) 下的 「配置 PC 啟動器」 (Configure PC launcher), 然後選擇或輸入下列各項:
	- a. 獨立 PC
	- b. 主機名稱
	- c. 讓獨立 PC 處理檔案

注意 – 可連按滑鼠右鍵兩下開啟 PC 類型文件以檢視或編輯。若在配置 PC 啟動器時選 擇了「讓 Solaris 處理檔案」 (Let Solaris handle the file),則連按兩下檔案將啓動 PC 檔 案檢視器。

3. 按一下 「確定」 (OK)。

4. 從桌上型 PC 執行:

#### **h: \.dt\bin\win9x\intel\sdtpcactiond.exe**

此步驟假設 h: 已對應到您的 UNIX 主目錄。

#### 使用 PC 啓動器

代表 PC 環境的圖示 (如 SunPCi)可置於 CDE 前面板和 CDE 工作區。要執行此功能, 將 OpenInSunPCi 從 「應用程式管理者」 (Application Manager) 中的 「桌面應用程式」 (Desktop Applications) 拖放到前面板上。

如果您未配置 PC 啓動器,則在您第一次開啓 PC 啓動器時,將會顯示 PC 啓動器 「配置」 (Configuration) 視窗。這是您將配置 PC 啟動器的地方。您只需配置 PC 啟動 器一次。

#### 處理 Windows 檔案

CDE 中許多流通之 PC 檔案格式的識別,使您可在偏好的 PC 環境 (如 SunPCI)中選 取並啓動它們。在這些檔案上按一下滑鼠右鍵則功能表中會出現下列三種選擇:

- 開啟 (Open)— 連按兩下的操作。
- 在模擬器開啓 (OpenInEmulator)— 在您偏好的硬體中,如 SunPCi (或任何軟體模擬 器),啓動檔案。
- 在遠端 PC 開啓 (OpenInRemotePC)— 在獨立的網路 PC 上啓動檔案。

您可將 Windows 捷徑拖放到前面板上。也可透過在 UNIX 主目錄中建立 Windows 捷徑 並使用 dtfile 拖放,將捷徑放在 CDE 工作區中。關於建立捷徑的方式,請參考 Windows 說明; 拖放的更多相關資訊, 則請參考 CDE 說明。

#### ▼ 開啓應用程式或資料檔

**● 從 Solaris 桌面連按兩下捷徑。** 

必須有您可用的相關應用程式。這個程序使 Solaris 如同 Windows 桌面一般地運作。您 可將所有相關的應用程式保留在 Solaris CDE 前面板和 CDE 工作區中,並以連按兩下的 方式執行這些應用程式。

- ▼ 執行 Windows 二進位檔案
	- 連按兩下檔案 (exe) 並在 PC 環境 (例如,SunPCi)中執行。

#### ▼ 複製與貼上文字

- 1. 以反白顯示所要複製的文字並從 「編輯」 (Edit) 功能表中選取 「複製」 (Copy)。
- 2. 按一下要貼上文字的地方,並從 「編輯」 (Edit) 功能表中選取 「貼上」 (Paste)。
- ▼ 檢視檔案
- 按一下檔案並選擇 「檢視」 (View)。
- ▼ 尋找檔案
	- 1. 從 「編輯」 (Edit) 功能表中選取 「尋找 / 變更」 (Find/Change)。
	- 2. 將檔案名稱輸入 「尋找」 (Find) 欄位並按一下 「尋找」 (Find)。

#### ▼ 列印檔案

● 從 「檔案」 (File) 功能表中選取 「列印」 (Print)。 檔案將從 PC 印表機列印。

#### 其他功能

#### ▼ 在 CDE 顯示 Windows 「開始」功能表

使用手動操作步驟,您可在 CDE 「應用程式管理者」中取得所有 Windows 「開始」功 能表的選項。

- 1. 啟動 「Windows 檔案總管」。
- 2. 將 C: \Window\StartMenu\ 複製到 H: \.dt\appmanager。
- 3. 啟動 「應用程式管理者」 (Application Manager)。
- 4. 進入桌面控制。
- 5. 按一下 「重新載入應用程式」 (Reload Application)。

▼ 登入到不同的電腦

- 在配置視窗中重新配置 PC 啟動器。
- ▼ 重新配置 PC 啓動器
	- 移除在 PC 啟動器配置視窗之步驟 2 中的 PC 主機名稱。
- ▼ 在目標之間轉換
	- 變更您在 PC 啟動器配置視窗之步驟 1 中的選擇。

#### 取得 PC 啓動器的輔助說明

關於 PC 啟動器的輔助說明可透過 PC 啟動器 Configuration 視窗最下方的 「輔助說明」 (Help) 功能表取得。

## PC 檔案檢視器

#### PC 檔案檢視器

PC 檔案檢視器 PC 檔案檢視器軟體提供一個應用程式,用來檢視流通之 PC 檔案,如 Microsoft Word、PowerPoint、Excel、Lotus 1-2-3 和 AutoCAD。請使用檢視器選取檔案 並將檢視器中的訊息複製並黏貼到其它應用程式 (如文字編輯器)。按兩下郵件附件或 「檔案管理員」 (dtfile) 中的圖示,CDE 應用程式就可以識別這些檔案類型,並啓動 此應用程式。

### 支援的檔案格式

PC 檔案檢視器支援 17 種不同的檔案類型:

文字處理格式

- Microsoft Word for Windows 7.0 及以下版本和 Word 97
- Microsoft Windows Works 4.0 及以下版本
- Word Perfect for Windows 7.0 及以下版本
- AMI/AMI Professional 3.1 及以下版本

#### 試算表格式

- Microsoft Excel Windows 版本 2.2 到 7.0 和 Excel 97
- Microsoft Excel Chart 版本 2.x 到 7.0
- Microsoft Windows Works 4.0 及以下版本
- Lotus 1-2-3 Windows 6.x 及以下版本
- Lotus 1-2-3 Chart Windows 5.0 及以下版本
- QuattroPro for Windows 7.0 及以下版本

簡報格式

- Microsoft PowerPoint 7.0 及以下版本和 PowerPoint 97
- Corel Presentation 7.0 及以下版本
- Freelance  $1.0 \text{ } \widehat{m} 2.0 \text{ } \widehat{m}$

#### 圖形格式

- BMP—Windows
- DXF-13 及以下版本
- GEM— 點陣圖和向量圖
- PIC—Lotus

#### PC 檔案檢視器的限制

PC 檔案檢視器僅限於在此 Solaris 版本的下列產品和配置下使用:

- 限 SPARC 架構
- 不支援列印

對於顯示所支援檔案中的項目有以下幾種限制:

- 不支援 OuattroPro 中的圖表。
- 應垂直顯示的文字在檢視器中水平顯示。這些垂直文字可能會覆蓋相鄰的單元,而 導致閱讀上的困難。
- 圖片和頁尾在文字中固定對齊。如果檢視系統中的字型大小與創作系統中的不一樣, 則固定對齊的物件將不會出現在文字中適當的位置上。
- 有限地支援簡報檔案格式中的遞增陰影。
- 不支援 Microsoft Word 和 Lotus 中的繪製物件。
- 不支援 Word Perfect 和 AmiPro 檔案中的邊框。
- 在 Microsoft Office 應用程式中不能 「複製」 (Copy) 和 「貼上」 (Paste) 日文。

注意 – 以上所有限制也存在於來自 Inso Corporation 之產品的 Microsoft Windows 版本 中。

- 不支援 OLE 物件。
- 如果系統中沒有文件中所用的字型,將使用預設系統字型,則看到的文字與在創作 應用程式中所看到的不同。
- 如果文件中使用了可用字元集中沒有的字元,在檔案檢視器中顯示時將用星號代替 它。

#### 安裝 PC 檔案檢視器

請參閱第 10 頁的 「安裝 [Supplement CD](#page-21-0) 軟體」。

### 將 PC 檔案檢視器新增到 CDE 前面板

▼ 將 PC 檔案檢視器新增到 CDE 前面板

- 1. 開啟 「檔案管理員」 (dtfile)。
- 2. 移到 /opt/SUNWdtpcv/bin 目錄。 PC 檔案檢視器圖示將顯示於該處。
- 3. 打開要放置圖示的 CDE 前面板。 例如,「應用程式」或 「檔案」子資料夾。
- 4. 將 PC 檔案檢視器圖示從 「檔案管理員」拖放到選定次資料夾中的 「安裝圖示」。
- 5. 在 CDE 前面板中按一下圖示即可啟動 PC 檔案檢視器。 還可以讓圖示顯示在前面板上。

## ShowMe TV 1.3 軟體

ShowMe TV 是區域網路和廣域網路的電視系統。可以使用它在網路上觀看現場直播或 預先錄製的節目。以下是一些使用 ShowMe TV 的範例:

- 播放和觀看訓練課程
- 講座
- 公司訊息
- 監視重要的新聞事件

ShowMe TV 包含下列元件:

- ShowMe TV 接收程式
- ShowMe TV 發送程式
- ShowMe TV 通訊錄

### ShowMe TV 套裝軟體

表 [3-7](#page-42-0) 列出與 ShowMe TV 一起提供的套裝軟體。

<span id="page-42-0"></span>表 3-7 ShowMe TV 套裝軟體

| 套裝軟體名稱    | 說明                    | 預設安裝位置        |
|-----------|-----------------------|---------------|
| SUNWsmtyh | 線上說明二進位檔案和文件資料        | /opt/SUNWsmtv |
| SUNWsmtvr | ShowMe TV 接收應用程式和支援檔案 | /opt/SUNWsmtv |
| SUNWsmtyt | ShowMe TV 發送應用程式和支援檔案 | /opt/SUNWsmtv |
| SUNWsmtvu | 支援公用程式                | /opt/SUNWsmtv |

#### 移除舊版套裝軟體

如果安裝有 ShowMe TV 1.1、1.2 或 1.2.1,在安裝 ShowMe TV 1.3 之前需移除它。

● 如需移除 ShowMe TV 1.1,請鍵入:

#### # **pkgrm SUNWsmUt1 SUNWstv SUNWstvs**

如果有安裝 ShowMe TV 1.2 的較早版本,則需在安裝任何新的套裝軟體之前將其移除。

● 如需移除 ShowMe TV 1.2 或 1.2.1, 請鍵入:

# **pkgrm SUNWsmtvt SUNWsmtvu SUNWsmtvr SUNWsmtvh**

### 安裝 ShowMe TV

請參閱第 10 頁的 「安裝 [Supplement CD](#page-21-0) 軟體」。

#### 已翻譯的文件資料

Supplement CD 包含以下語言的 《*ShowMe TV User's Guide*》:

- 法語
- 德語
- 西班牙語
- 義大利語
- 瑞典語
- 日語
- 韓語
- 簡體中文
- 繁體中文

#### ▼ 存取 《ShowMe TV 使用者指南》

Supplement CD 上的 /cdrom/cdrom0/ShowMeTV1.3/Docs/UserGuide 目錄下包含 下列檔案:

| 檔案名稱     | 說明                 |
|----------|--------------------|
| UG en.ps | 英語 PostScript™ 檔案  |
| UG de.ps | 德語 PostScript 檔案   |
| UG fr.ps | 法語 PostScript 檔案   |
| UG es.ps | 西班牙語 PostScript 檔案 |
| UG it.ps | 義大利語 PostScript 檔案 |
| UG sv.ps | 瑞典語 PostScript 檔案  |
| UG ja.ps | 日語 PostScript 檔案   |
| UG ko    | 韓語 HTML 檔案         |
| UG zh    | 簡體中文 HTML 檔案       |
| UG zh TW | 繁體中文 HTML 檔案       |

表 3-8 已翻譯的 ShowMe TV 文件

● 如需查看所需的 PostScript 手冊,請於指令行鍵入:

# **imagetool** 檔案名稱

● 如需列印手冊,使用「影像工具」下的「檔案」功能表或在指令行鍵入:

# **lp** 檔案名稱

● 要查看 HTML 格式的手冊,使用 Web 瀏覽器並在位址欄位中鍵入:

**file:/cdrom/cdrom0/ShowMeTV1.3/Docs/UserGuide/** 目錄

如果已將 HTML 檔案複製到其它目錄,請鍵入到該目錄的路徑。打開目錄以確定要開 啟哪個檔案。

# Sun 伺服器適用的 Sun Remote System Control

Sun Remote System Control (RSC) 是一種安全伺服器管理工具,讓您可以從用戶端的 Solaris 作業環境或 Microsoft Windows 用戶端,透過數據機線路及網路監視與控制 Sun Enterprise 250、Sun Fire 280R 或 Sun Fire V880 或 Sun Fire V480 伺服器。當伺服器發生 問題時,RSC 也會通知您。RSC 針對在地理位置上分隔的或無法存取的系統提供了遠 端系統的管理功能。所有支援 RSC 運作所需要的硬體都已包含在您的 Sun Enterprise 250、Sun Fire 280R、Sun Fire V880 或 Sun Fire V480 伺服器中。

Supplement CD 中提供 Sun 伺服器的 Sun Remote System Control 的軟體。如須取得安裝 資訊,請參閱第 10 頁的 「安裝 [Supplement CD](#page-21-0) 軟體」。如需取得 Remote System Control 的配置資訊,請參閱 《*Remote System Control (RSC)* 使用者指南》。

如需在執行 Microsoft Windows 98、Windows NT 4.0 或 Windows 2000 作業環境的電腦 上安裝 RSC 客戶端軟體,請將 Supplement CD 插入系統的 CD-ROM 光碟機。 InstallShield 會自動啓動,並且提示您輸入目錄名稱,將 RSC 可執行檔安裝在您指定的 位置。

## SunForum

SunForum 為 Sun 工作站的資料會議產品。SunForum 基於 T.120 標準,能讓您的 Sun 系 統透過企業內部網路和網際網路與其它 T.120 產品 (例如 Microsoft NetMeeting 和 PictureTel LiveShare Plus 4.0 版)進行會議。

SunForum 包含下列功能:

- 檢視與控制由其它基於 T 120 通訊協定的 UNIX 或 PC 系統共享的應用程式。
- 共享可以讓所有與會者檢視與控制的本端 Solaris 應用程式。
- 使用 「電子白板」、「剪貼簿」、「聊天室」和 「檔案傳輸」交換意見與資料。

### 安裝 SunForum

請參閱第 10 頁的 「安裝 [Supplement CD](#page-21-0) 軟體」。

### 線上輔助說明

您可以閱讀線上 SunForum 資訊。可以從任何 SunForum 功能表列中的 「輔助說明」 (Help) 功能表中存取輔助說明。

# 包括在 Supplement CD 上的網路配接卡 驅動程式

Solaris 9 媒體工具包內含的 Supplement CD 提供下列軟體:

- SunFDDI PCI 驅動程式軟體
- SunFDDI SBus 驅動程式軟體
- SunHSI PCI 驅動程式軟體
- SunHSI SBus 驅動程式軟體
- SunATM 軟體

注意 – SunFDDI 支援從 32 位元核心或 64 位元核心開機。SunFDDI 會附加到要從中啟 動的任何核心,而不需要特殊的使用者互動。

## 安裝驅動程式

注意 – 在從 Supplement CD 安裝驅動程式前,請確定您已安裝了配接卡硬體。詳細內容 請參考合適的 《Platform Notes》。

請參閱第 10 頁的 「安裝 [Supplement CD](#page-21-0) 軟體」。

### 網路配接卡驅動程式的平台說明

進一步資訊請參考下列的平台說明:

- 《*Platform Notes: Sun FDDI Adapters*》
- 《*Platform Notes: The Sun GigabitEthernet Device Driver*》
- 《*Platform Notes: The SunHSI/P Device Driver*》
- 《*Platform Notes: The SunHSI/S Device Driver*》
- 《*Platform Notes: SunATM Driver Software*》
- 《*Platform Notes: The* hme *FastEthernet Device Driver*》
- 《*Platform Notes: The* eri *FastEthernet Device Driver*》
- 《*Platform Notes: Sun GigaSwift Ethernet Device Driver*》
- 《*Platform Notes: Sun Quad FastEthernet Device Driver*》

# 配置 VLAN

VLAN:虛擬區域網路 (VLAN) 常用於將網路使用者群組分割成易於管理的廣播領域、 建立工作群組的邏輯分割,以及加強各邏輯區段間的安全性原則。由於單一配接卡上可 有多重 VLAN,所以只具有單一配接卡的伺服器也能在多個 IP 子網路上取得邏輯位 置。根據預設值,伺服器上每個可辨識 VLAN 的配接卡最多可定義 512 個 VLAN。

如果您的網路不需要多重 VLAN,則可以選擇使用預設配置,如此您便不需再做任何配 置。

建立 VLAN 的標準甚多,但每個 VLAN 皆需具有一個 VLAN 標籤或 VLAN ID (VID)。 VID 為介於 1 至 4094 之間 12 位元的辨識碼,用以識別唯一的 VLAN。每個網路介面 (ce0、ce1、ce2 等)最多可建立 512 個 VLAN。因為一般常會用到 IP 子網路,所以 在設定 VLAN 網路介面時最好使用 IP 子網路。這表示實體網路介面上之 VLAN 介面的 VID 皆屬於不同的子網路。

標示乙太網路框架時需要在框架上附加標籤標頭。標頭需插入 「目的地 MAC」和 「來 源 MAC 位址」後方。標籤標頭由二位元組的 「乙太網路標籤通訊協定識別碼」 (TPID, 0x8100) 和二位元組的 「標籤控制資訊」 (TCI) 所組成。「乙太網路標籤標頭」的格式 如圖 [3-1](#page-46-0) 所示。

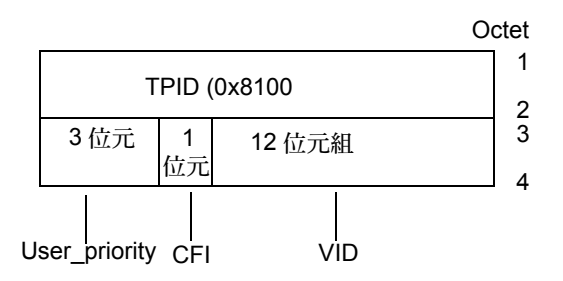

<span id="page-46-0"></span>圖 3-1 乙太網路標籤標頭格式

#### ▼ 配置靜態 VLAN

1. 為伺服器上每個配接卡配置之 VLAN 建立 hostname.ce 編號 檔 (IPv6 的 hostname6.ce 編號 檔)時,請使用以下包含 VID 和實體連接點 (PPA) 的命名格式:

VLAN 邏輯 PPA = <1000 \* VID> + <Device PPA>  $ce123000 = 1000*123 + 0$ 

範例:hostname.ce123000

此格式的 PPA (實例)個數在 /etc/path\_to\_inst 檔中的上限爲 1000。

例如,裝有實例為 0 之 Sun GigabitEthernet/P 3.0 配接卡的伺服器為兩個 VLAN 的成 員,其 VID 分別為 123 和 224,則您需分別使用 ce123000 和 ce224000 做爲這兩個 VLAN 的 PPA。

2. 請使用 ifconfig(1M) 指令來配置 VLAN 虛擬裝置,例如:

<span id="page-47-0"></span># **ifconfig ce123000 plumb up** # **ifconfig ce224000 plumb up**

> ifconfig -a 指令於裝有 VLAN 裝置 ce123000 和 ce224000 的系統上執行時,其 輸出內容為:

#### # **ifconfig -a** lo0: flags=1000849<UP,LOOPBACK,RUNNING,MULTICAST,IPv4> mtu 8232 index 1 inet 127.0.0.1 netmask ff000000 hme0: flags=1000843<UP,BROADCAST,RUNNING,MULTICAST,IPv4> mtu 1500 index 2 inet 129.144.131.91 netmask ffffff00 broadcast 129.144.131.255 ether 8:0:20:a4:4f:b8 ce123000: flags=1000843<UP,BROADCAST,RUNNING,MULTICAST,IPv4> mtu 1500 index 3 inet 199.199.123.3 netmask ffffff00 broadcast 199.199.123.255 ether 8:0:20:a4:4f:b8 ce224000: flags=1000843<UP,BROADCAST,RUNNING,MULTICAST,IPv4> mtu 1500 index 4 inet 199.199.224.3 netmask ffffff00 broadcast 199.199.224.255 ether 8:0:20:a4:4f:b8

3. 於交換機上,設定 VLAN 標籤並將 VLAN 連接埠設成與您在伺服器上設定的 VLAN 值 相同。依照[步驟](#page-47-0) 2 中的範例,您可將交換機上的 VLAN 連接埠設為 123 和 224。 請參閱交換機隨附的說明文件,以取得有關設定 VLAN 標籤和連接埠的指示。

## Java 3D 1.2.1\_04 API

Java 3D 1.2.1\_04 API 是用來編寫 3D 立體圖形應用程式和 3D 小程式的類別集合。它為 開發人員提供高層次的建構函數,以創造和運用 3D 幾何圖形並建構用來繪製幾何圖形 的架構。應用程式開發者可利用這些建構函數來描繪規模龐大的虛擬實境,這些建構函 數提供 Java 3D 足夠的資訊以有效繪製這些虛擬實境。

#### 安裝需求

■ OpenGL 軟體,從 1.1 至 1.2.2 的任何版本

#### 安裝 Java 3D 1.2.1 04 API

請參閱第 10 頁的 「安裝 [Supplement CD](#page-21-0) 軟體」。

## Sun Enterprise 10000 SSP 軟體

關於 SSP 的安裝和升級程序及 SSP 發行說明,請參閱 《*Sun Enterprise 10000 SSP Installation and Release Notes*》文件,其書面版本包含在伺服器的媒體工具包中。

# Sun Enterprise 10000 Capacity on Demand 1.0 軟體

關於安裝 Capacity on Demand 軟體及其發行說明,請參閱 《*Sun Enterprise 10000 Capacity on Demand 1.0 Installation Guide and Release Notes*》文件,其書面版本包含在 伺服器的媒體工具包中。

# Netra ct Platform 軟體

Supplement CD 上的 Netra ct Platform 1.0 軟體包含了支援 Netra ct 伺服器的環境監控、 警報(RSC 軟體)和 SNMP 監控所需的軟體。

目前兩個 Netra ct 伺服器為 Netra ct800 和 Netra ct400。

此軟體不可安裝於非 Netra 伺服器上。

# Supplement CD 上的文件

# Sun 硬體文件集上的 Solaris 9

本集中包括一般說明和 《Platform Notes》,後者是關於在特定 Sun 硬體產品上使用 Solaris 9 軟體的說明。

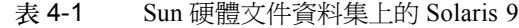

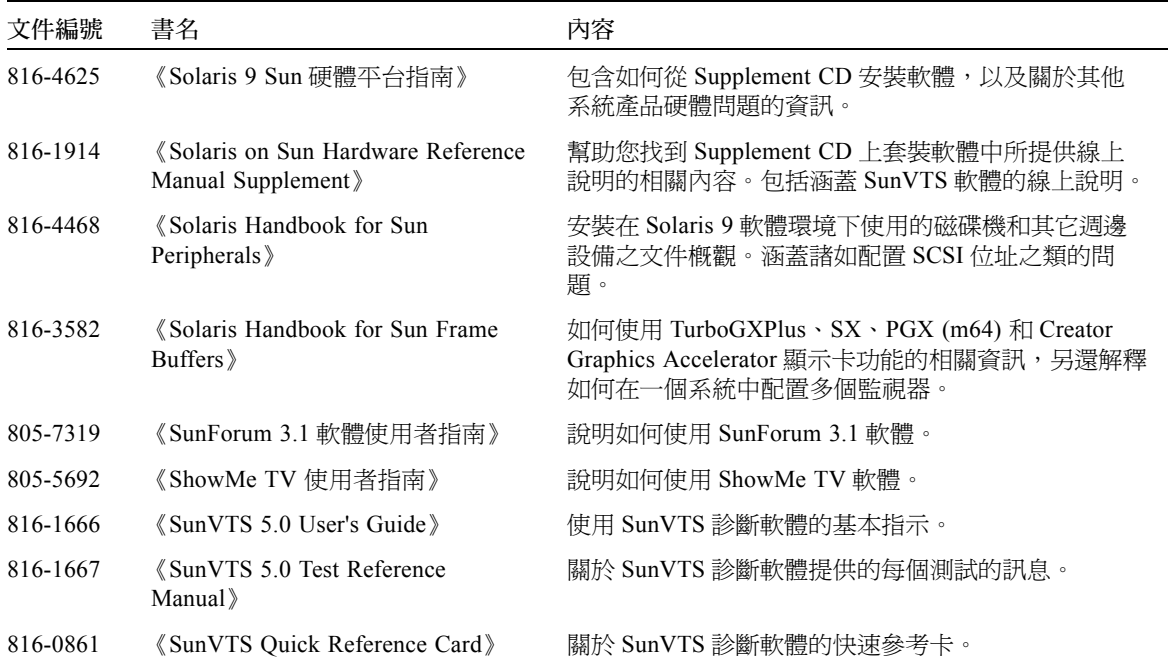

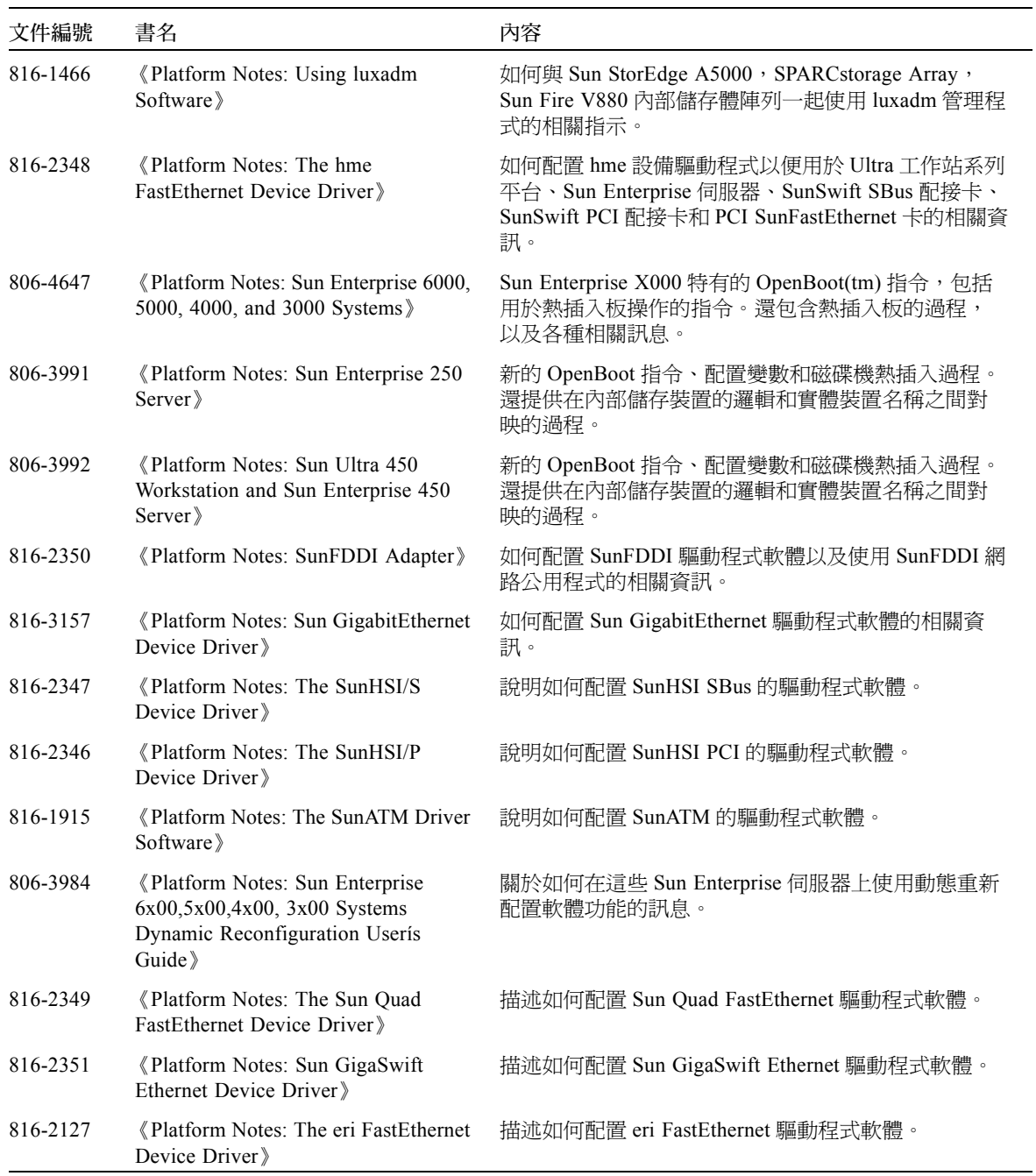

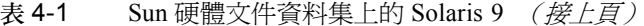

| 文件編號     | 書名                                                                                    | 內容                                                                       |
|----------|---------------------------------------------------------------------------------------|--------------------------------------------------------------------------|
| 816-2128 | «Platform Notes: The dmfe Fast<br>Ethernet Device Driver》                             | 描述如何配置 dmfe FastEthernet 驅動程式軟體。                                         |
| 816-4659 | 《Sun Enterprise 10000 DR 配置指<br>南》                                                    | 關於 Sun Enterprise 10000 伺服器上 Dynamic<br>Configuration (動態配置)的配置資訊。       |
| 806-5231 | 《Sun Enterprise 10000 IDN 錯誤訊<br>息》                                                   | Sun Enterprise 10000 伺服器上 IDN 的錯誤訊息。                                     |
| 806-5230 | 《Sun Enterprise 10000 IDN 配置指<br>南》                                                   | 關於 Sun Enterprise 10000 伺服器上 IDN 配置的資訊。                                  |
| 816-1465 | Sun Fire 880 Dynamic<br>Reconfiguration User's Guide)                                 | 包括關於如何在這些 Sun Fire V880 系統上使用<br>「動態<br>配置」軟體功能的訊息。                      |
| 816-3626 | «Sun Enterprise 10000 SSP 3.5<br>Installation Guide and Release Notes)                | Sun Enterprise 10000 SSP 3.5 軟體的安裝和發行說明資<br>訊。                           |
| 816-3624 | Sun Enterprise 10000 SSP 3.5 User<br>Guide »                                          | Sun Enterprise 10000 System Service Processor (系統服<br>務處理器/SSP)軟體的使用者資訊。 |
| 806-7614 | «Sun Enterprise 10000 SSP 3.5<br>Reference Manual                                     | Sun Enterprise 10000 System Service Processor (SSP) 的<br>線上說明手冊。         |
| 816-3627 | «Sun Enterprise 10000 Dynamic<br>Reconfiguration Users Guide)                         | 包括關於如何在這些 Sun Enterprise 10000 系統上使用<br>「動態配置」軟體功能的訊息。                   |
| 806-7617 | «Sun Enterprise 10000 Dynamic<br>Reconfiguration Reference Manual》                    | Sun Enterprise 10000 Dynamic Reconfiguration 的線上說<br>明手冊。                |
| 806-4131 | «Sun Enterprise 10000 InterDomain<br>Networks User Guide                              | Sun Enterprise 10000 InterDomain Networks (IDN) 軟體<br>的使用者資訊。            |
| 806-2283 | «Sun Enterprise 10000 Capacity on<br>Demand Installation Guide and<br>Release Notes » | Sun Enterprise 10000 伺服器上 Capacity on Demand 的<br>安裝和發行資訊。               |
| 806-2190 | «Sun Enterprise 10000 Capacity on<br>Demand 1.0 Administrator Guide)                  | Sun Enterprise 10000 伺服器上 Capacity on Demand 的<br>系統管理員資訊。               |
| 806-2191 | «Sun Enterprise 10000 Capacity on<br>Demand 1.0 Reference Manual »                    | Sun Enterprise 10000 伺服器上 Capacity on Demand 的<br>線上說明。                  |
| 816-3025 | 《Sun Fire 15K 軟體槪觀指南》                                                                 | Sun Fire 15K 系統軟體的軟體槪觀。                                                  |
| 805-7319 | $\Diamond$ System Management Services 1.2 $\circledcirc$<br>裝與發行說明》                   | System Management Services 1.2 軟體的安裝與發行說<br>明資訊。                         |
| 816-3267 | <b><i>Kystem Management Services</i></b> 1.2<br>Administrator Guide <sup>&gt;</sup>   | System Management Services 1.2 軟體的系統管理員資<br>訊。                           |
| 816-3268 | <b><i><u>Kystem Management Services 1.2</u></i></b><br>Reference Manual》              | System Management Services 1.2 軟體的線上說明手冊。                                |

表 4-1 Sun 硬體文件資料集上的 Solaris 9 (接上頁)

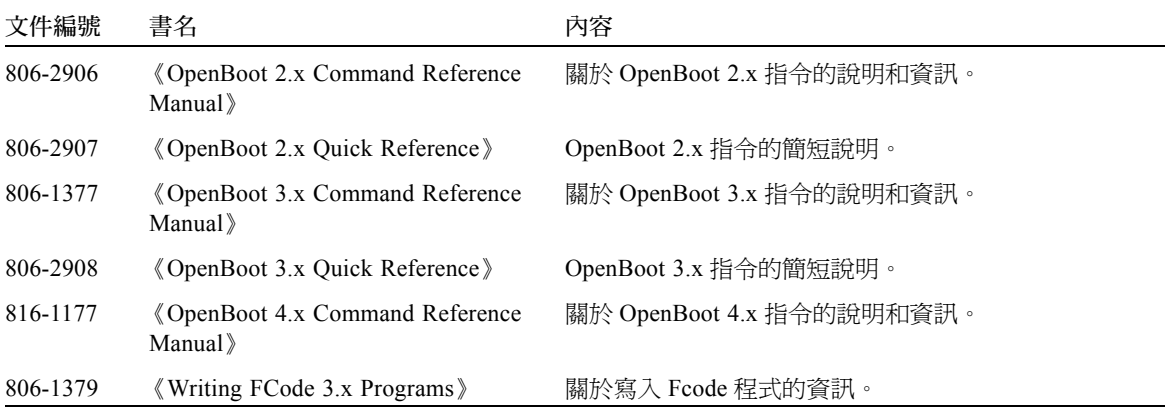

表 4-1 Sun 硬體文件資料集上的 Solaris 9 (接上頁)

## Sun Computer Systems 線上說明套裝軟體

若使用 Solaris Web Start 2 來安裝產品,勝會自動安裝線上說明。若您只需安裝產品的 線上說明而不需安裝產品本身,可使用 pkgadd 來安裝線上說明。

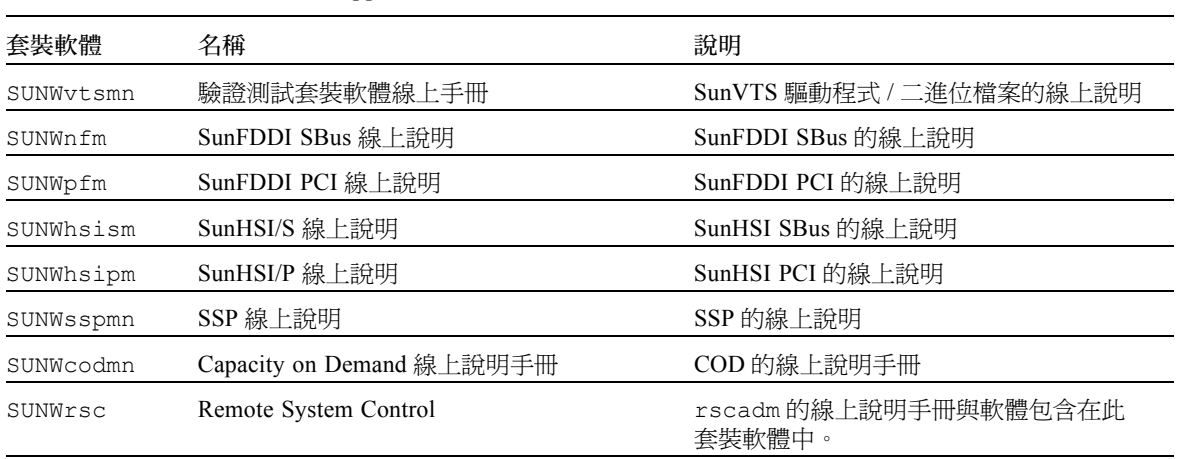

#### 表 4-2 Supplement CD 上的 Sun 電腦系統線上文件套裝軟體

### 安裝 Sun Computer Systems 線上說明

請參閱第 10 頁的 「安裝 [Supplement CD](#page-21-1) 軟體」。

## 使用 Sun Computer Systems 線上說明手冊

要查看已安裝的線上說明,請使用用來安裝線上說明手冊的 man 指令,做為 Solaris 作 業環境安裝的一部份。您也可以在 Sun Hardware 資料集上的 Solaris 9 中的 《*Solaris on Sun Hardware Reference Manual Supplement*》,找到這些附加的線上說明手冊。

# Computer Systems Supplement CD 上的 其他文件

下表列出 Computer Systems Supplement CD 上不屬於 Sun Hardware 資料集上的 Solaris 的一部份,也不是線上說明手冊 :

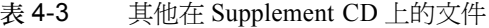

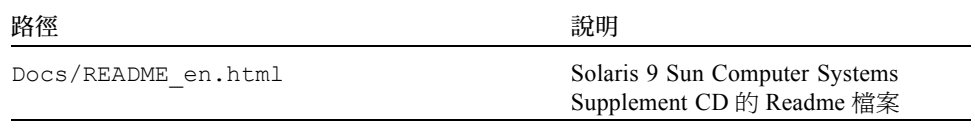

注意 - en 表示英文文件。其他語言將依語言環境另行表示。

# Sun 硬體上的 Power Management

美國環保署 (EPA) 制定了一套規範電腦產品標準的指導政策 Energy Star® (能源之 星),以鼓勵大眾有效利用能源的電腦系統,並且減少與產生能源有關的空氣污染。

為了符合此一政策標準, Sun Microsystems, Inc. 設計了可以有效利用能源的硬體,同時 提供可以配置電源管理設定的 Power Management™ 軟體。為了減少耗電量,當 Sun 工 作站和裝置在一段時間內沒有工作後,便進入低耗電的狀態。

本節是對 Solaris 9 User Collection 中 《*Using Power Management*》手冊的補充。

## 支援的平台與系統識別

Power Management 軟體支援 sun4m 和 sun4u 平台群組。兩個平台群組之間的軟體功能 和預設值可能有所不同。要識別系統中應用的平台群組時,請參考 Solaris 9 User 集中 的 《*Using Power Management*》以取得更詳細的資訊。

注意 – Power Management 不支援 sun4c 和 sun4d 平台群組。

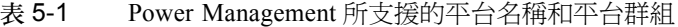

<span id="page-56-0"></span>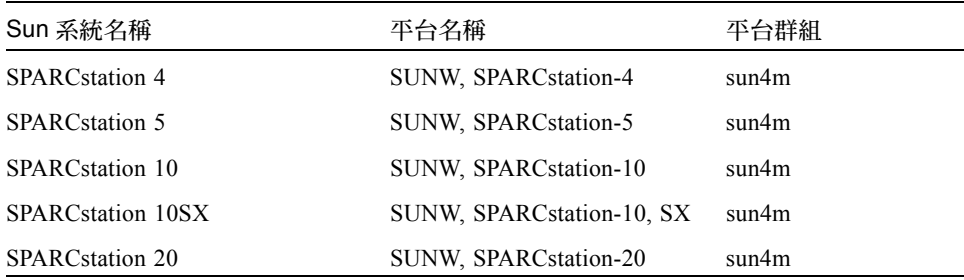

| Sun 系統名稱                  | 平台名稱                   | 平台群組  |
|---------------------------|------------------------|-------|
| <b>SPARCstation LX</b>    | SUNW, SPARCstation-LX  | sun4m |
| SPARCstation LX+          | SUNW, SPARCstation-LX+ | sun4m |
| <b>SPARCclassic</b>       | SUNW, SPARCclassic     | sun4m |
| SPARCclassic X            | SUNW, SPARCclassic-X   | sun4m |
| Ultra 1 (所有型號)            | SUNW, Ultra-1          | sun4u |
| Ultra 5                   | SUNW, Ultra-5          | sun4u |
| Ultra 10                  | SUNW, Ultra-10         | sun4u |
| Ultra 30                  | SUNW, Ultra-30         | sun4u |
| Ultra 60                  | SUNW, Ultra-60         | sun4u |
| Ultra 80                  | SUNW, Ultra-80         | sun4u |
| Ultra 450                 | SUNW, Ultra-4          | sun4u |
| Ultra 2 Creator (所有型號)    | SUNW, Ultra-2          | sun4u |
| Sun Enterprise 1, 型號 140  | SUNW, Ultra-1          | sun4u |
| Sun Enterprise 1, 型號 170  | SUNW, Ultra-1          | sun4u |
| Sun Enterprise 1, 型號 170E | SUNW, Ultra-1          | sun4u |
| Sun Enterprise 2, 型號 1300 | SUNW, Ultra-2          | sun4u |
| Sun Enterprise 2, 型號 2300 | SUNW, Ultra-2          | sun4u |
| Sun Blade 100             | SUNW, Sun-Blade-100    | sun4u |
| Sun Blade 1000            | SUNW, Sun-Blade-1000   | sun4u |

表 5-1 Power Management 所支援的平台名稱和平台群組 (接上頁)

注意 – SPARCstation™ Voyager 是 sun4m 架構的系統,但不為此 Solaris 版本所支援。

### 系統架構識別及預設值設定

工作站的 SPARC 架構決定那些 Power Management 功能是可用的。如需確認系統的架 構類型,請參閱表 [5-1](#page-56-0)。Power Management 功能中預設的運作方式因系統而異,如下[表](#page-58-0) [5-2](#page-58-0) 所示。

<span id="page-58-0"></span>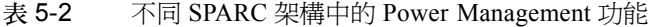

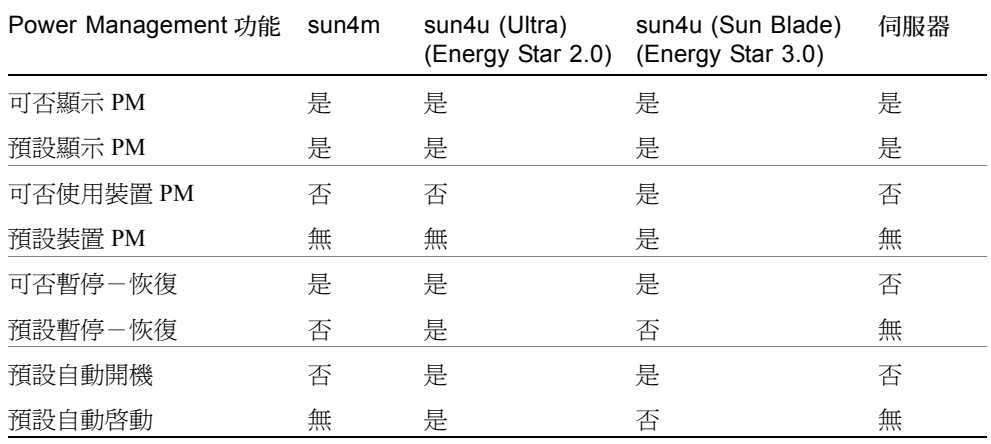

注意 – 有些裝置可能無法在特定的架構下支援所有可用的 Power Management 功能。

## SPARCstation 4 的問題

本節說明 SPARCstation 4 在與 Power Management 軟體一起使用時的限制性及其解決方 案。

SPARCstation 4 系統上的交流輔助電源插座是不可關閉的電源插座。交流電源開關不控 制流過輔助電源插座的電流。如果將監視器連接到輔助電源插座,則無法使用系統裝置 上的電源開關來關閉它。同理,如果使用 Power Management 軟體,則該軟體無法自動 關閉監視器。要節約能源,請考慮使用符合能源之星標準的監視器。Sun 在標準 SPARCstation 4 系統配置中提供多種符合能源之星標準的監視器。這些資訊不適用於 SPARCserver 4 的配置。SPARCserver 4 包括可關閉的輔助電源插座。

# OpenBoot 緊急程序

採用具有最新之 Sun 桌上管理系統的 USB 鍵盤必須去變更一些 OpenBoot™ 的緊急程 序。尤其是在系統中可用標準 (非 USB)鍵盤操作的 Stop-N、Stop-D 和 Stop-F 指令, 不受具有 USB 鍵盤的系統所支援。以下各節將說明對標準鍵盤之系統和具有最新 USB 鍵盤之系統的 OpenBoot 緊急程序。

# 標準 (非 USB)鍵盤的系統之 OpenBoot 緊急處理程序

當發出這些指令時,請在啓動系統電源後迅速地按下此鍵,並按住按鍵幾秒鐘,直到鍵 盤的 LED 開始閃爍為止。

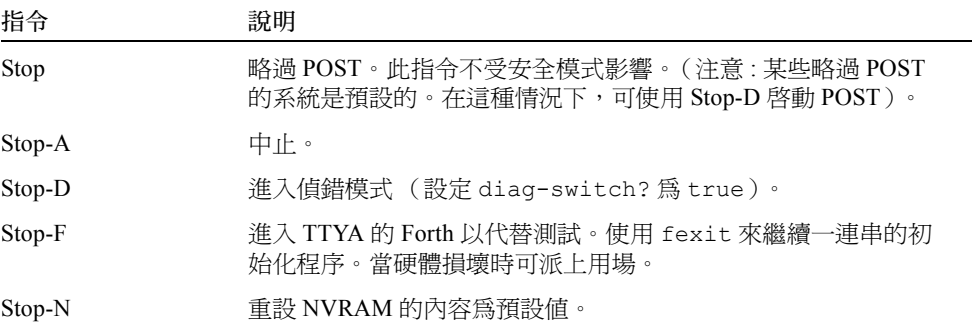

# 具有 USB 鍵盤系統的 OpenBoot 緊急程序

以下各節將說明如何在有 USB 鍵盤的系統上執行 Stop 指令的功能。

### Stop-A

Stop-A (Abort/中止)除了在電腦重新啓動後剛開始的幾秒無法運作之外,其功能和在 標準鍵盤下的系統一樣。

#### Stop-N 等值

- 1. 在系統啟動後,等待一會兒直到前面板的按鈕 LED 開始閃爍,並發出嗶聲。
- 2. 快速按下前面板的電源按鈕兩次 (就像是連按兩下滑鼠一樣)。 螢幕會像下面所顯示出的,指出您已經成功地重設 NVRAM 內容為預設值:

```
Sun Blade 1000 (2 X UltraSPARC-III) , Keyboard Present
OpenBoot 4.0, 256 MB memory installed, Serial #12134241.
Ethernet address 8:0:20:b9:27:61, Host ID: 80b92761.
Safe NVRAM mode, the following nvram configuration variables have
been overridden:
   'diag-switch?' is true
   'use-nvramrc?' is false
   'input-device', 'output-device' are defaulted
   'ttya-mode', 'ttyb-mode' are defaulted
```

```
These changes are temporary and the original values will be 
restored
after the next hardware or software reset.
ok
```
請注意某些 NVRAM 配置參數會重設回原來的預設值。某些參數可能會導致一些問題 產生,如 TTYA 設定。在此開機循環中,這些 NVRAM 設定只會重設到預設值。此時, 如果您只有重新啓動電腦,此值並不會永久改變。此時,只有用手動變更設定才會永久 改變參數。而其他所有自訂的 NVRAM 設定將會保留。

輸入 **set-defaults** 以刪除任何自訂的 NVRAM 值,而參數會重新儲存所有 NVRAM 配置參數的預設值。

注意 – 在電源按鈕 LED 停止閃爍而開始亮燈時,再次按下電源按鈕將會關閉系統。

### Stop-F 功能

無法在具有 USB 鍵盤的系統中使用 Stop-F 功能。

## Stop-D 功能

具有 USB 鍵盤的系統不支援 Stop-D (diags/ 偵錯) 鍵, 但是 Stop-D 的功能就好比輕按 電源按鈕兩次一般 (請參見 Stop-N 功能),因為此參數暫時已設定 diag-switch? 為 true。如果您想永久開啟偵錯模式,請鍵入:

ok **setenv diag-switch? true**

# Sun Fire 6800/4810/4800/3800 系統 上的指令

本章描述 Solaris 作業環境關於此中型系統系列的特別資訊:

- Sun Fire 6800 系統
- Sun Fire 4810 系統
- Sun Fire 4800 系統
- Sun Fire 3800 系統

本節包括以下主題:

- 第 53 頁的「 安裝、啓動和中止 Solaris 作業環境 」
- 第 54 頁的 「[IP Multipathing \(IPMP\)](#page-65-0) 軟體」
- 第 55 頁的 「[Sun StorEdge Traffic Manager](#page-66-0) 軟體」
- 第 55 頁的 「Sun Management Center Software for the Sun Fire 6800/4810/4800/3800 [Systems](#page-66-1)」
- 第56頁的「syslog [日誌主機」](#page-67-0)
- 第 56 [頁的 「顯示系統配置資訊」](#page-67-1)

# <span id="page-64-0"></span>安裝、啟動和中止 Solaris 作業環境

如果是首次安裝和啟動 Solaris 作業環境,請參考 《*Sun Fire 6800/4810/4800/3800 Systems Platform Administration Manual*》的 "System Power On and Setup" 一章。

在安裝 Solaris 作業環境後,如需打開 Sun Fire 6800/48104800/3800 系統其中之一的電 源,並且啟動 Solaris 作業環境,請參考 《*Sun Fire 6800/4810/4800/3800 Systems Platform Administration Manual*》中的 "Maintenance" 一章。

### ▼ 中止 Solaris 作業環境

1. 進入您希望中止之領域的系統控制器領域控制台。

請參考系統隨附之 《*Sun Fire 6800/4810/4800/3800 Systems Platform Administration Manual*》中的 "System Controller Navigation" 或 "Maintenance" 一章。

2. 從領域主控台中,以超級使用者的身分,鍵入 init 0 以中止各領域的 Solaris 作業環 境。

<span id="page-65-0"></span>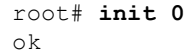

# IP Multipathing (IPMP) 軟體

<span id="page-65-1"></span>Solaris 作業環境的 IPMP 提供以下功能 (表 [7-1](#page-65-1))。

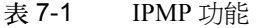

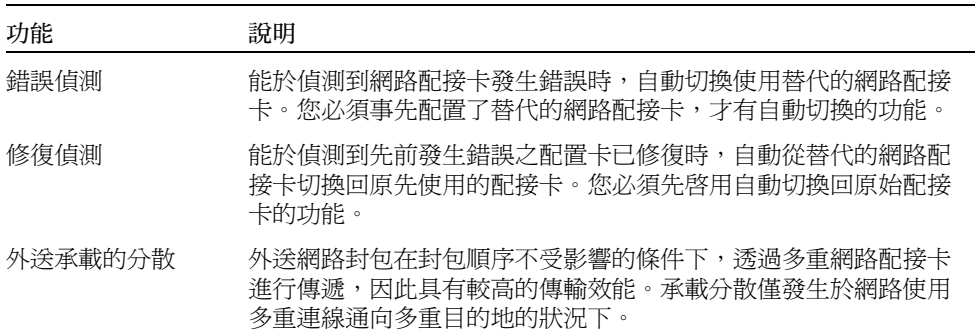

IP Network Multipathing (IPMP) 軟體提供三種重要功能:

- 如果系統已配置替代的網路配接卡,它就能從一網路路徑到另一路徑進行錯誤修復。
- 在修復完成後,它也能轉換回原來的網路配接卡。
- IP Network Multipathing 軟體也能在兩網路配接卡間傳送輸出網路載入,以達到更高 的總處理能力。只有在使用多個連接到多個目標的輸出網路傳輸時才會用到載入傳 送的功能。

如需取得更多有關 IP network multipathing (IPMP) 的資訊,請參閱和您的 Solaris 作業環 境版次一起附上的 《*System Administration Guide: IP Services*》。《*System Administration Guide: IP Services*》一書中說明基本的 IPMP 功能及網路配置詳細資訊。本書可從您的 Solaris 作業環境所提供之線上文件取得。

# <span id="page-66-0"></span>Sun StorEdge Traffic Manager 軟體

Sun StorEdge™ Traffic Manager 軟體提供多重路徑配置管理、I/O 載入平衡、錯誤修復 支援和單一實例多重路徑支援。關於這些軟體功能的細節,請參考 《*Sun StorEdge Traffic Manager Software Installation and Configuration Guide*》,您可在 Sun Network Solutions 網站找到:

http://www.sun.com/storage/san

要存取此文件:

- 1. 使用您的網路瀏覽器,到 http://www.sun.com/storage/san,然後按一下 "Sun StorEdge SAN 3.0/3.1 release Software/Firmware Upgrades and Documentation" 的 連結。
- 2. 登入或註冊。
- 3. 按一下 "Download STMS Install/Config Guide, Solaris/SPARC (.35MB)" 的連結。

# <span id="page-66-1"></span>Sun Management Center Software for the Sun Fire 6800/4810/4800/3800 Systems

Sun Management Center software for the Sun Fire 6800/4810/4800/3800 systems 為管理這 些中型系統的圖形使用者介面。

為使 Sun Management Center software for the Sun Fire 6800/4810/4800/3800 systems 發揮 最佳效果,您必須將其安裝在另一個系統上。Sun Management Center software for the Sun Fire 6800/4810/4800/3800 systems 具有建立由領域及系統控制器邏輯群組的功能,使 其成為可管理的單一物件,進而簡化作業程序。

Sun Management Center software for the Sun Fire 6800/4810/4800/3800 systems 在配置完 成後,也能接收 SNMP 設陷和事件。

如需使用 Sun Management Center software for the Sun Fire 6800/4810/4800/3800 systems,您必須將 「系統控制器」板接上網路。透過網路連線,您可以同時檢視指令 行介面以及圖形使用者介面。如需將 「系統控制器」接上乙太網路連接埠,請參閱系 統隨附的安裝說明文件。

如需取得使用 Sun Management Center software for the Sun Fire 6800/4810/4800/3800 systems 的指示,請參閱系統隨附之《*Sun Management Center 3.0 Software Supplement for Sun Fire 6800/4810/4800/3800 Systems*》線上文件。

## <span id="page-67-0"></span>syslog 日誌主機

如需取得更多有關如何利用系統控制軟體設定 syslog 日誌主機的資訊,請參考 《*Sun Fire 6800/4810/4800/3800 Systems Platform Administration Manual*》中的 "System Power On and Setup" 一章。此為系統控制器 setupplatform 指令的一部分,於您設定平台 時執行。

如需取得有關 setupplatform 指令的詳細資訊,請參考 《*Sun Fire 6800/4810/4800/3800 System Controller Command Reference Manual*》中的 setupplatform 指令以及 《*Sun Fire 6800/4810/4800/3800 Systems Platform Administration Manual*》中的 "System Power On and Setup" 一章。這兩本書的印行本和 線上版本皆隨附於您的 Sun Fire 6800/4810/4800/3800 系統。

# <span id="page-67-1"></span>顯示系統配置資訊

請使用下列的 Solaris 作業環境指令來顯示系統配置參數:

### prtconf 指令

Solaris 作業環境下的 prtconf 指令可列出系統的配置資訊。輸出包括:

- 總記憶體容量
- 以裝置樹狀結構格式呈現系統週邊設的配置

此指令包含許多選項。如需取得有關該指令的語法、選項和範例,請參閱 prtconf 線 上說明手冊。

#### prtdiag 指令

Solaris 作業環境的 prtdiag (1M) 指令將列出下列 Sun Fire 6800/4810/4800/3800 系統 領域上的資訊:

■ 配置

- 偵錯
- 總記憶體容量

若要取得該指令更多的資訊,請參閱 prtdiag (1M) 線上說明手冊。

#### sysdef 指令

Solaris 作業環境下的 sysdef 公用程式會以表格形式輸出目前系統定義。列出內容包 含:

- 所有硬體設備
- 虛擬裝置
- 系統裝置
- 可加載模組
- 所選擇的核心表格參數值

此指令透過分析已命名的作業系統檔案 (名單)並從中擷取配置資料,以產生輸出。 預設系統名單 為 /dev/kmem。

如需取得有關該指令語法、選項和範例的資訊,請參閱 sysdef 線上說明手冊。

#### format 指令

Solaris 作業環境中用於格式化磁碟的公用程式 format 亦可顯示邏輯及實體裝置的名 稱。如需取得有關該指令語法、選項和範例的資訊,請參閱 format 線上說明手冊。

# Supplement CD 上的本土化套裝軟體

# 日文版的套裝軟體

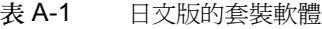

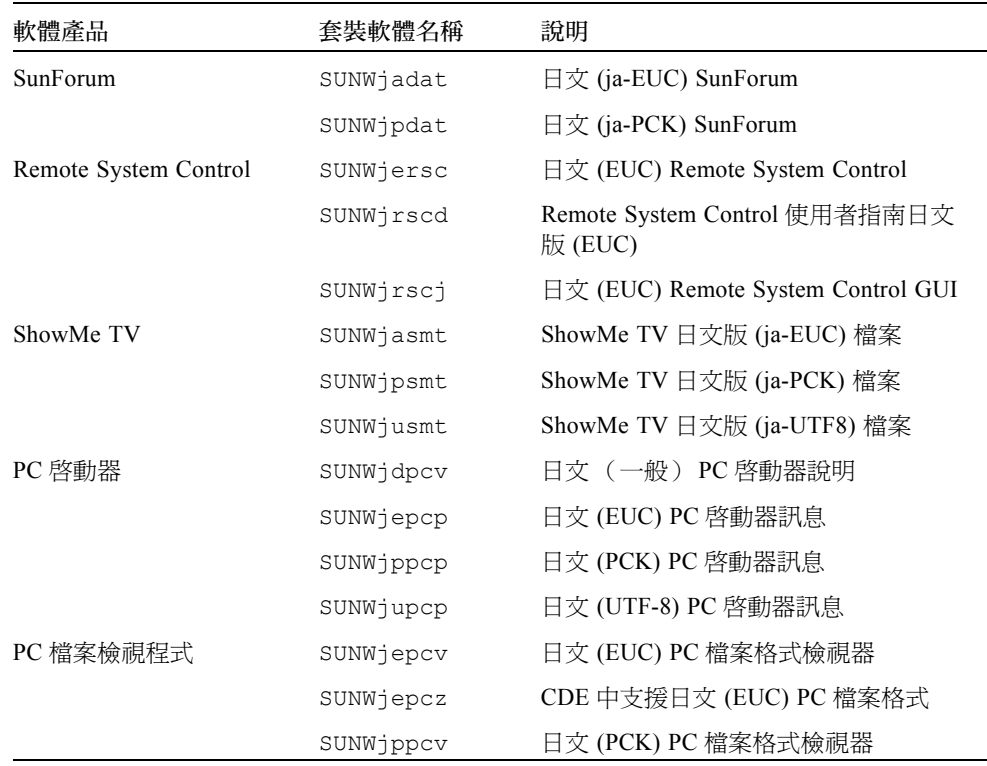

| 軟體產品                  | 套裝軟體名稱      | 說明                                            |
|-----------------------|-------------|-----------------------------------------------|
|                       | SUNWippcz   | CDE 中支援日文 (PCK) PC 檔案格式                       |
|                       | SUNWjupcv   | 日文 (UTF-8) PC 檔案格式檢視器                         |
|                       | SUNWjupcz   | CDE 中支援日文 (UTF-8) PC 檔案格式                     |
| <b>SunFDDI</b>        | SUNWienfm   | 日文 (EUC) SunFDDI SBus 線上手冊                    |
|                       | SUNWiepfm   | 日文 (EUC) SunFDDI PCI 線上手冊                     |
|                       | SUNWipnfm   | 日文 (PCK) SunFDDI SBus 線上手冊                    |
|                       | SUNWippfm   | 日文 (PCK) SunFDDI PCI 線上手冊                     |
|                       | SUNWjunfm   | 日文 (UTF-8) SunFDDI SBus 線上手冊                  |
|                       | SUNWjupfm   | 日文 (UTF-8) SunFDDI PCI 線上手冊                   |
| SunVTS                | SUNWipvtm   | 日文 (PCK) SunVTS 線上手冊                          |
|                       | SUNWjuvtm   | 日文 (UTF-8) SunVTS 線上手冊                        |
|                       | SUNWivtsm   | 日文 (EUC) SunVTS 線上手冊                          |
| Netra ct              | SUNWiecte   | 用於 Netra ct Platform 軟體的日文<br>(EUC) 線上說明手冊及訊息 |
| Sun 硬體文件上的 Solaris    | SUNWdpjashw | Sun 硬體文件上的 Solaris (PDF 格式)                   |
|                       | SUNWdhjashw | Sun 硬體文件上的 Solaris (HTML 格<br>式)              |
| Lights Out Management | SUNWilomu   | 日文版的公用程式和常駐程式                                 |

表 A-1 日文版的套裝軟體 (接上頁)

# 德文版的套裝軟體

表 A-2 德文版的套裝軟體

| 軟體產品                  | 套裝軟體名稱    | 說明                        |
|-----------------------|-----------|---------------------------|
| SunForum              | SUNWdedat | 德文 SunForum               |
| PC 啓動器                | SUNWdepcp | PC 啓動器德文訊息                |
| PC 檔案檢視程式             | SUNWdepcv | PC 檔案檢視器德文訊息              |
|                       | SUNWdepcz | PC 檔案檢視器德文說明和圖示           |
| Remote System Control | SUNWdersc | Remote System Control 德文版 |
| 軟體產品                  | 套裝軟體名稱      | 說明                             |
|-----------------------|-------------|--------------------------------|
|                       | SUNWdrscd   | Remote System Control 使用者指南德文版 |
|                       | SUNWdrscj   | Remote System Control GUI 德文版  |
| ShowMe TV             | SUNWdesmt   | ShowMe TV 德文版檔案                |
| Netra ct              | SUNWdecte   | Netra ct 德文版 (EUC)             |
| Sun 硬體文件上的 Solaris    | SUNWdpdeshw | Sun 硬體文件上的 Solaris (PDF 格式)    |
|                       | SUNWdhdeshw | Sun 硬體文件上的 Solaris (HTML 格式)   |
| Lights Out Management | SUNWdlomu   | 德文版的公用程式和常駐程式                  |

表 A-2 德文版的套裝軟體 (接上頁)

# 義大利文版的套裝軟體

<span id="page-72-0"></span>表 A-3 義大利文版的套裝軟體

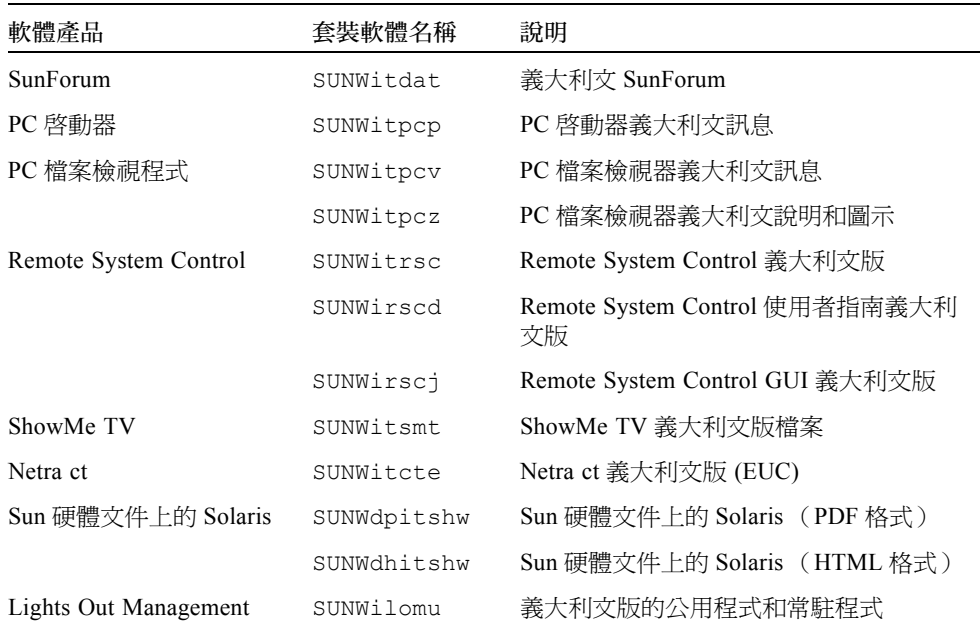

# 法文版的套裝軟體

#### <span id="page-73-1"></span>表 A-4 法文版的套裝軟體

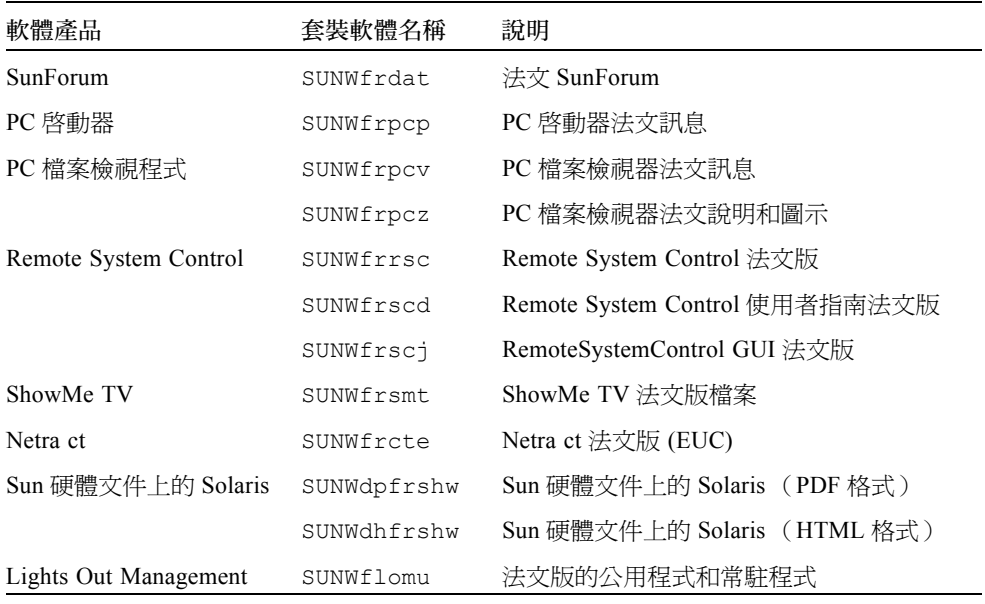

# 西班牙文版的套裝軟體

#### <span id="page-73-0"></span>表 A-5 西班牙文版的套裝軟體

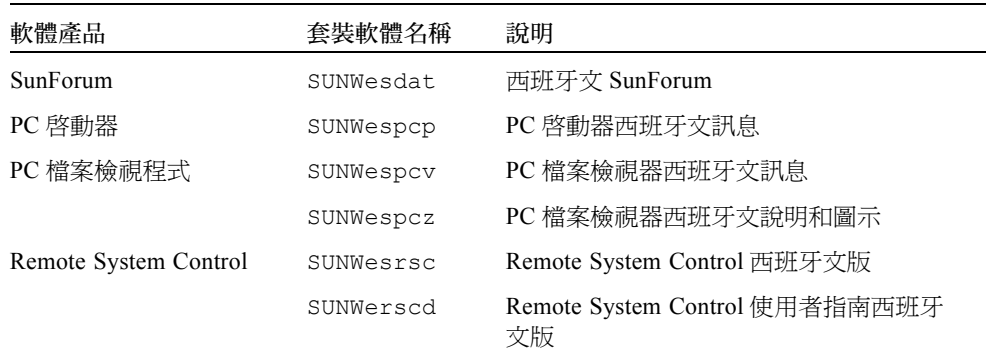

| 軟體產品                  | 套裝軟體名稱      | 說明                              |
|-----------------------|-------------|---------------------------------|
|                       | SUNWersci   | Remote System Control GUI 西班牙文版 |
| ShowMe TV             | SUNWessmt   | ShowMe TV 西班牙文版檔案               |
| Netra ct              | SUNWescte   | Netra ct 西班牙文版 (EUC)            |
| Sun 硬體文件上的 Solaris    | SUNWdpesshw | Sun 硬體文件上的 Solaris (PDF 格式)     |
|                       | SUNWdhesshw | Sun 硬體文件上的 Solaris (HTML 格式)    |
| Lights Out Management | SUNWelomu   | 西班牙文版的公用程式和常駐程式                 |

表 A-5 西班牙文版的套裝軟體 (接上頁)

# <span id="page-74-0"></span>瑞典文版的套裝軟體

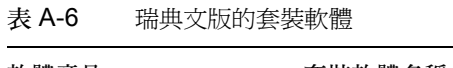

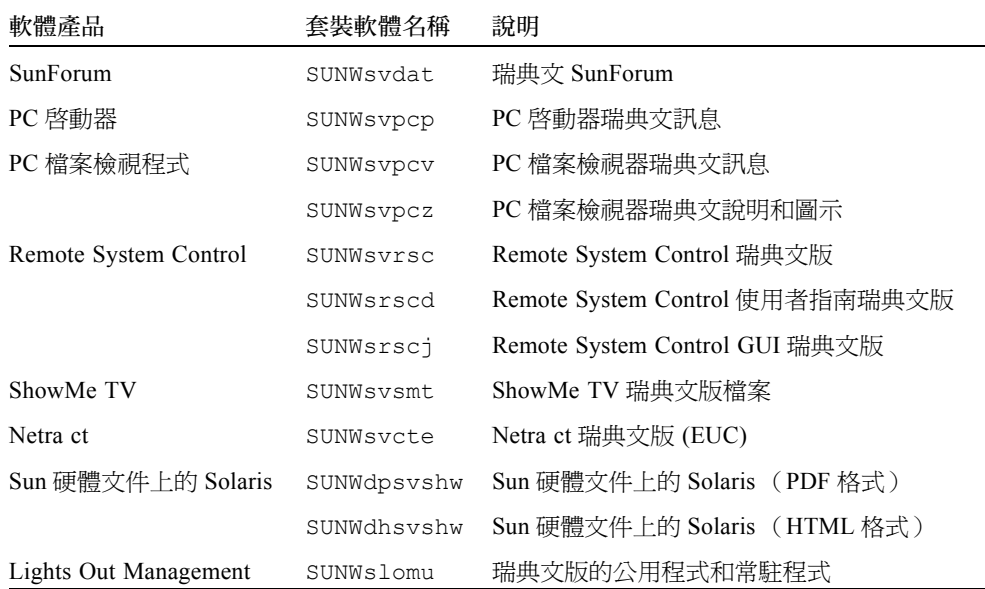

# 繁體中文版的套裝軟體

#### <span id="page-75-0"></span>表 A-7 繁體中文版的套裝軟體

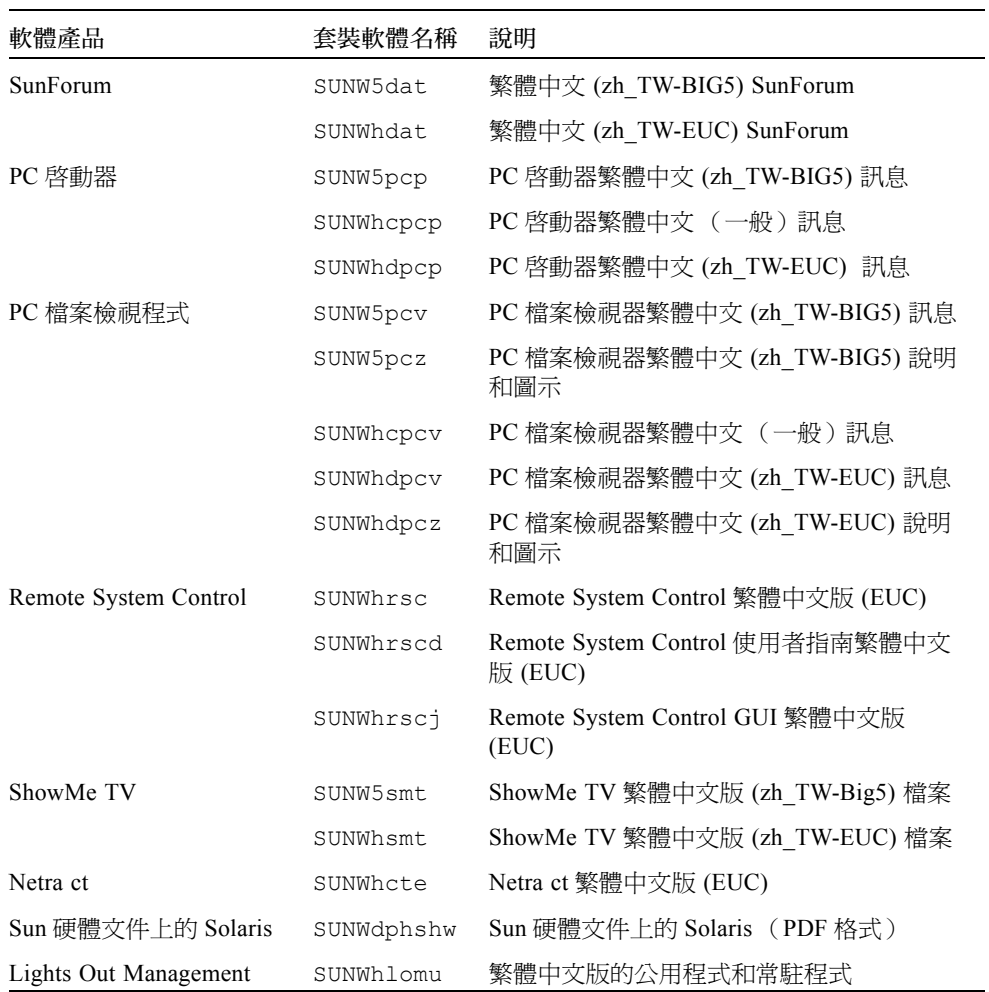

# 簡體中文版的套裝軟體

#### <span id="page-76-0"></span>表 A-8 簡體中文版的套裝軟體

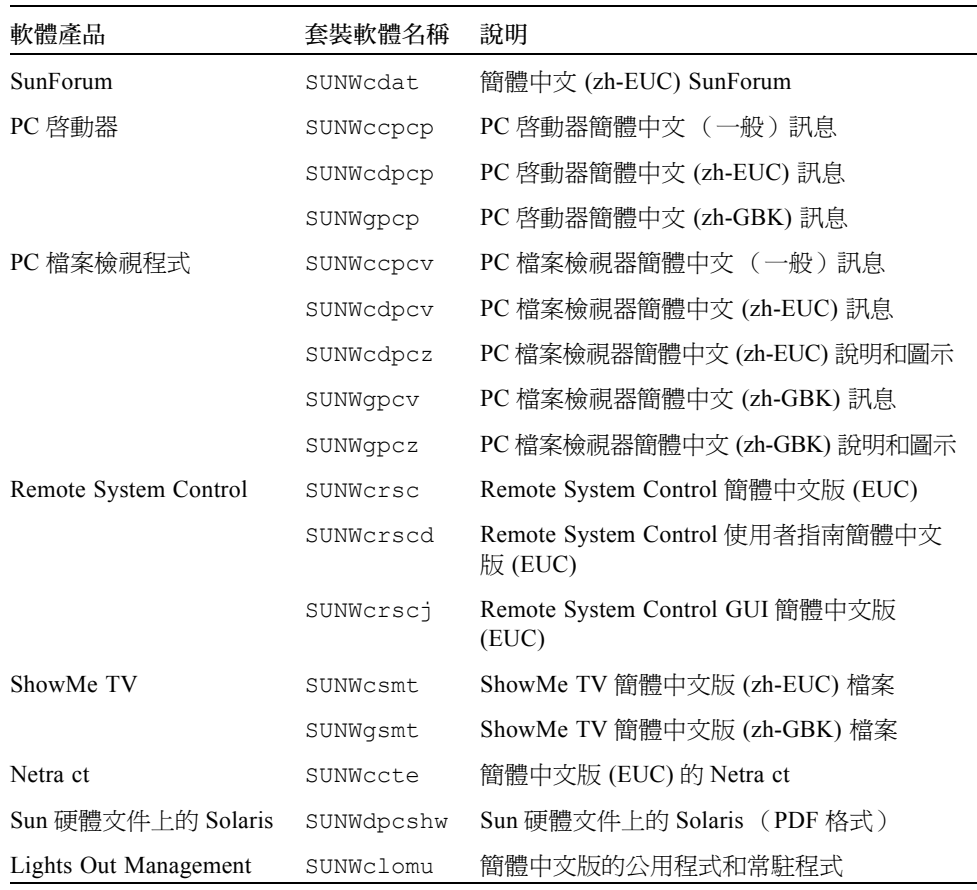

# 韓文版的套裝軟體

### <span id="page-77-0"></span>表 A-9 韓文版的套裝軟體

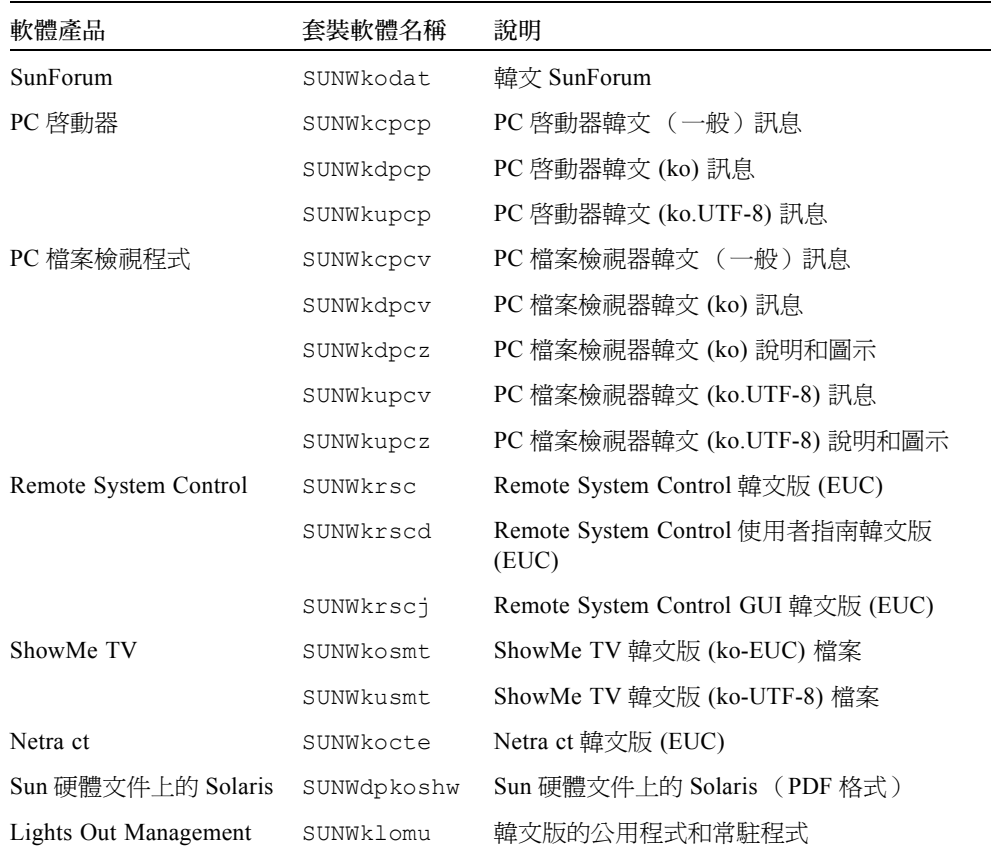

# 索引

# **I**

ifconfig -a[, 36](#page-47-0)

### **J**

Java 3D[, 37](#page-48-0)

## **O**

OpenGL[, 17](#page-28-0)

## **P**

PC 啟動器 [, 22](#page-33-0) PC 檔案檢視程式 [, 28](#page-39-0) pkgadd[, 12](#page-23-0) 安裝更新軟體 [, 12](#page-23-1) Power Management 預設值設定 [, 47](#page-58-0)

### **R**

Remote System Contro[l, 33](#page-44-0)

### **S**

ShowMe T[V, 30](#page-41-0) Solaris Webstart 2.[0, 10](#page-21-0) SPARC 架構 [, 47](#page-58-1) sun4u UltraSPARC III (Energy Star, v3[\), 47](#page-58-2) SunAT[M, 34](#page-45-0) SunFDDI PCI 驅動程式 [, 34](#page-45-1) SunFDDI SBus 驅動程式 [, 34](#page-45-2) SunForum[, 33](#page-44-1) SunHSI PCI 驅動程式 [, 34](#page-45-3) SunHSI SBus 驅動程式 [, 34](#page-45-4) SunVTS[, 16](#page-27-0)

### **U**

Updates CD 內容 [, 42](#page-53-0) 安裝 [, x](#page-9-0) pkgad[d, 12](#page-23-2)

### **V**

VLAN I[D, 35](#page-46-0) VLAN 命名格式 [, 36](#page-47-1)

#### 四畫

中文套裝軟體 繁體中文 [, 64](#page-75-0) 簡體中文 [, 65](#page-76-0) 日文套裝軟體 [, 59](#page-70-0)

## 六畫

安裝 Solaris CD[, x](#page-9-1) 白動啓動 可用性 [, 47](#page-58-3) 自動關機 可用性 [, 47](#page-58-4) 西班牙文套裝軟體 [, 62](#page-73-0)

### 七畫

系統 架構 確認 [, 1](#page-12-0) 系統架構識別[, 47](#page-58-0) sun4m[, 47](#page-58-5) sun4u (pre Energy Star 3.0[\), 47](#page-58-6) sun4u (pre Energy Star, v3)[, 47](#page-58-7)

### 八畫

法文套裝軟體 [, 62](#page-73-1)

九畫 美國環保署 [, 45](#page-56-0)

## 十畫

消息 最新的 資訊的位置 [, x](#page-9-2) 能源之星電腦計劃 [, 45](#page-56-1) 配置 VLAN[, 35](#page-46-1)

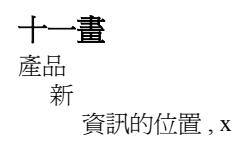

十二畫

最新消息 資訊的位置 [, x](#page-9-2) 虛擬裝置 [, 36](#page-47-2) 週邊設備 資訊的位置 [, x](#page-9-4)

## 十三畫

新產品 資訊的位置 [, x](#page-9-5) 瑞典文版套裝軟體 [, 63](#page-74-0) 義大利文套裝軟體 [, 61](#page-72-0) 裝置 Power Management 可用性 [, 47](#page-58-8)

### 十五畫 德文套裝軟體 [, 60](#page-71-0)

十七畫 韓文套裝軟體 [, 66](#page-77-0)

二十三畫 顯示 Power Management 的可用性 [, 47](#page-58-9) 驗證測試軟體 [, 16](#page-27-1)